# **INFORMATION SYSTEM OF TELEPHONE SUBSCRIBERS**

{CASE STUDY OF NIGERIAN GSM PROVIDERS}

 $\mathcal{B} \mathcal{U}$ 

# **OLAYEMI TAYELOLU ADELEKE** PGD/MCS/200S/2006/1187

# SUBMITTED TO

# THE DEPARTMENT OF MATHEMATICS, AND COMPUTER

### **STUDIES**

# SCHOOL OF SCIENCE AND SCIENCE EDUCATION FEDERAL UNIVERSITY OF TECHNOLOGY MINNA, NIGER STATE

IN PARTIAL FULFILMENT FOR AWARD OF POST GRADUATE DIPLOMA (PGD) IN COMPUTER SCIENCE

# **CERTIFICATION**

This project has been read and approved by the under listed persons and having met the requirement of Mathematics and Computer Department of Federal University of Technology Minna, for the award of Post Graduate Diploma in Computer Science PGDCS

 $loglog2$ 

. . . . . . . . . .

Mr. Gbolohan Bolarin Project Supervisor

Dr. N. I Akinwande Head of Department

. . . . . . . . . . . . . . . . . . . .

External Supervisor

Date

. . . . . . . . . . . . . . . . . .

Date

Date

# **DEDICArl'lON**

This project work is dedicated to my late sister Mrs Morayo Adetutu Dare. May your soul rest in perfect peace

 $^\star$ 

 $\overline{\phantom{a}}$ 

 $\frac{1}{2\sqrt{3}}$ 

 $\sim$ 

### **ACI{NOWLEDGEMENT**

Words are not enough for me to express my profound gratitude to God Almighty for His blessings, mercies and provisions for the time I was born up to this day and level.

My appreciation goes to my supervisor in person of Mr Gbolahan Bolarin who through his untiring effort ,guidance and direction helped in making sure that this project was read and corrected. Thank you, Sir.Also to the lecturers of Mathematics and Computer Department. I say a big thank you.

It will be unfair if I do not mention my parent His Royal Highness Oba Jacob Adeyeye Olayemi Aroyinkeye Okandumoye II. The Asaooni of Ora-Igbomina, who always asks how far and my mother who prays always for me.

It is not yet completed if I fail to mention my colleagues Mr Alade, Mr Lekan Olayemi, Mrs Adeagbo, Mal Baba Ibrahim, Mr Adewole and others not mentioned.

My course mates are not left out - Ajayi Akinyemi, Adaji Adamu, Adeniyi Quazeem, Isah Gado, and others, I say thank you.

Lastly but not the least, my wife Olori Busola Olayemi, my lovely children Favour and Dotun and my sister Kehinde for their moral, financial and prayer supports.

**Iv** 

You are highly appreciated.

Thank you all and God bless.

Prince T. A Olayemi

# **ABSTRACT**

Prior to 1999, communication could be seen to be at stand still. The emergence of the Global System Mobile (GSM) Telecommunication has bought about changes. Over the years, the number of subscribers to a telephone provider keeps rising and expanding and the relationship of those subscribers together with other network providers is of great importance. This research work shows the rate of subscription, services and preference for the said network. Also, the entity relation and relational models are derived and the information reports from database of subscribers are generated.

# **TABLE OF CONTENT**

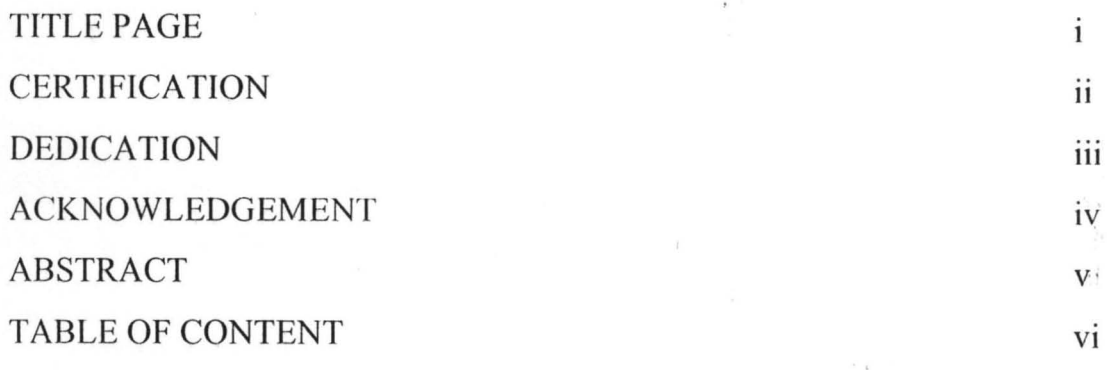

# CHAPTER ONE

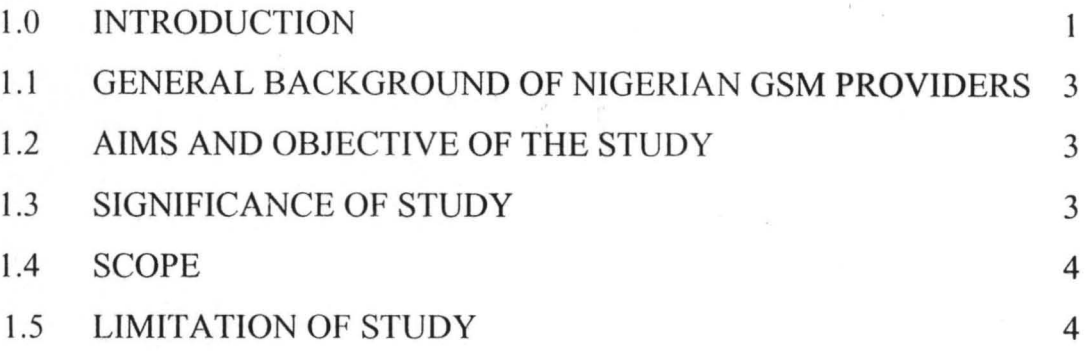

# CHAPTER TWO

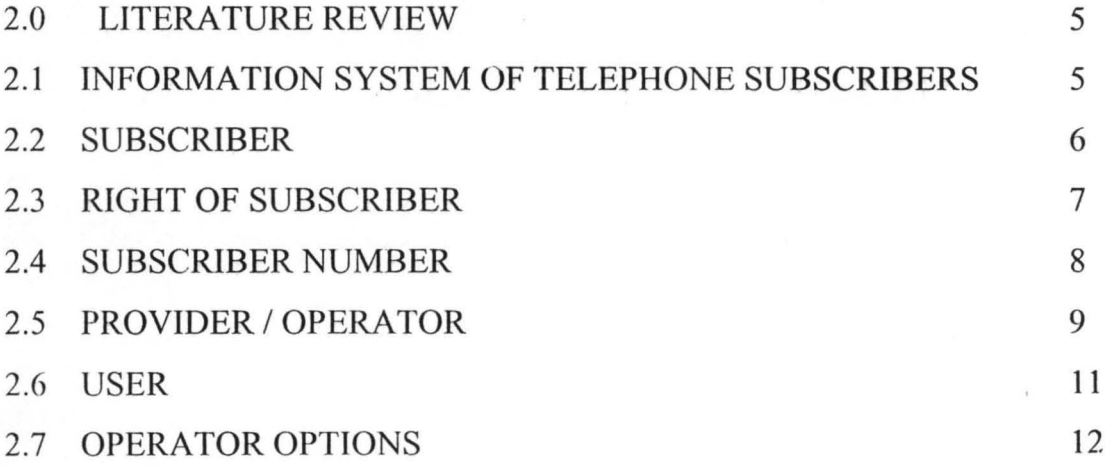

*vi* 

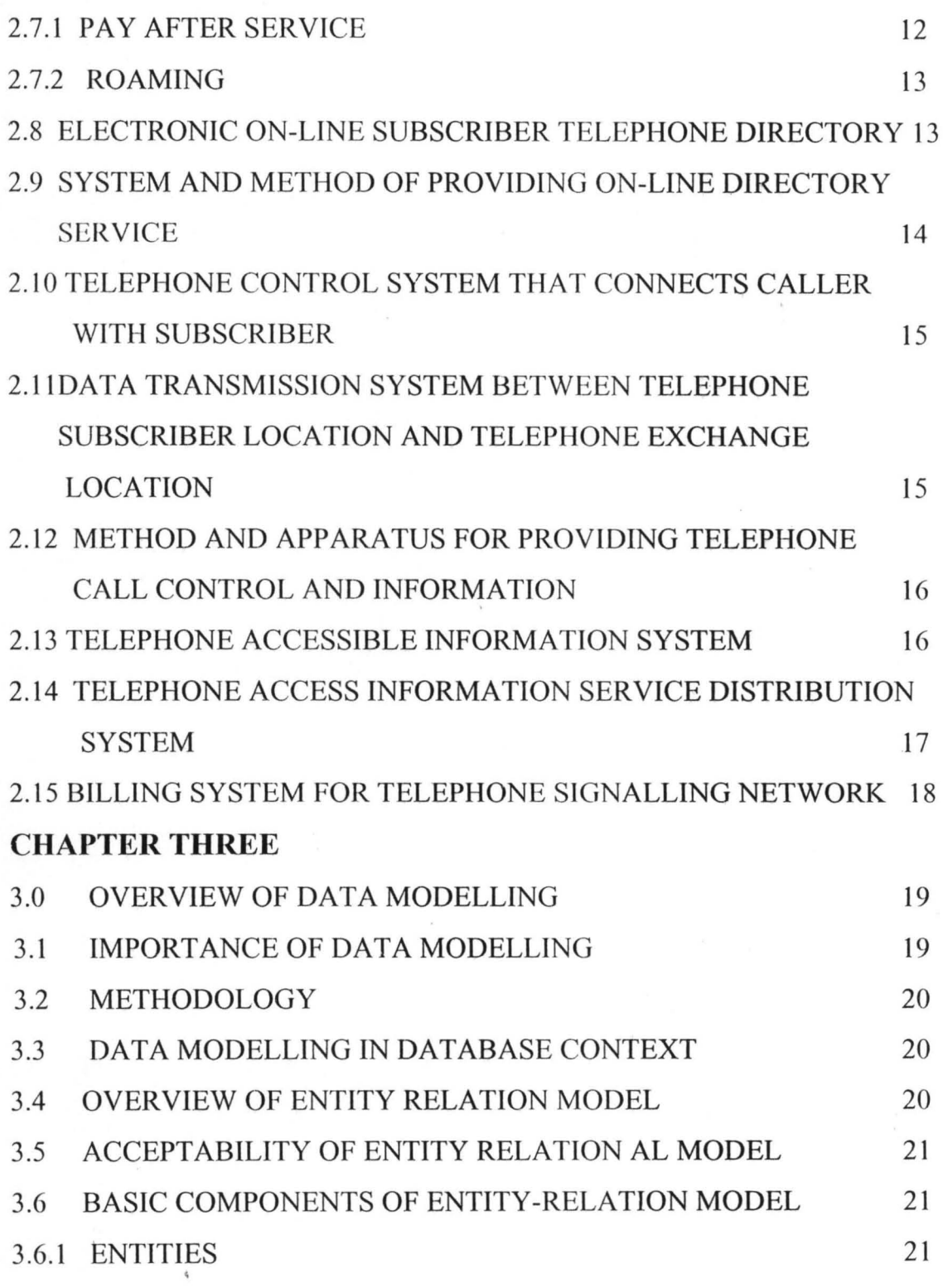

**vII** 

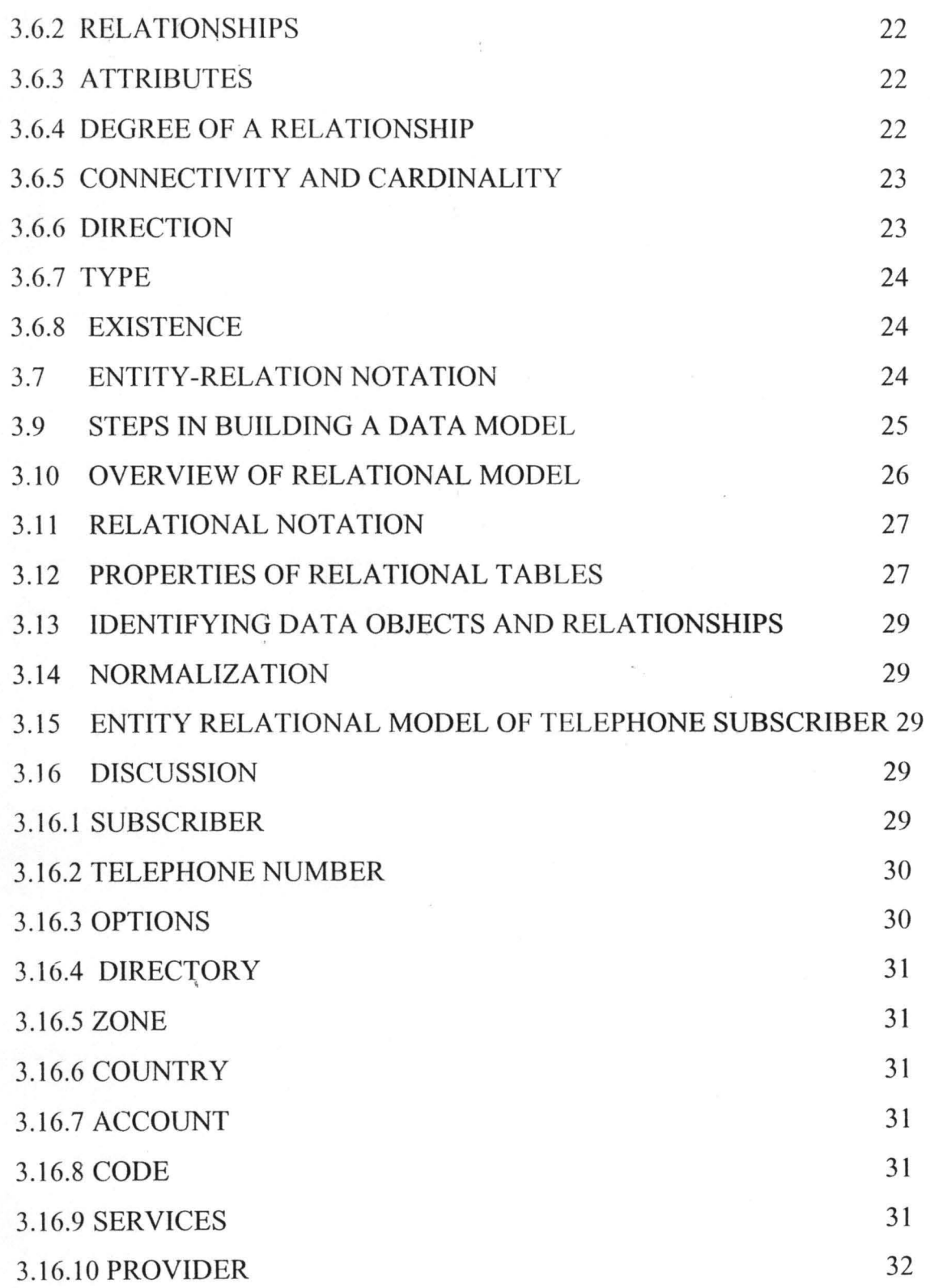

 $\tilde{\mathcal{E}}$ 

 $\bar{\alpha}$ 

viii

 $\bar{z}$ 

.

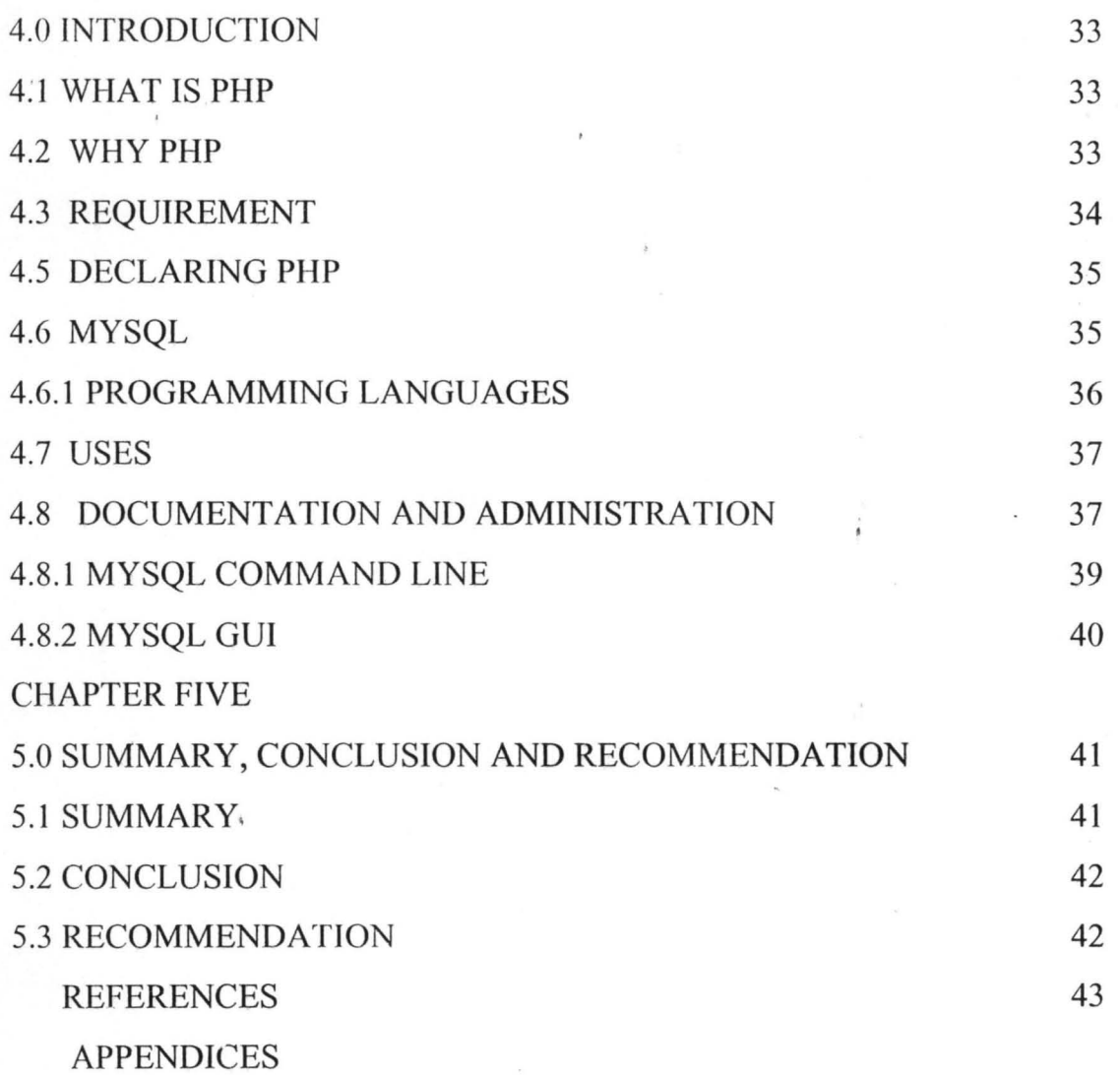

 $\mathbf{r}_{\mathbf{k}}$ 

 $\gamma$  Y

 $\overline{g}$ 

 $\mathcal{S}^1$ 

#### CHAPTER ONE

### **1.0 INTRODUCTION**

Information is anything that can be communicated; Beekman (2001). Zago (2004) states that information is anything that increases ones knowledge. Therefore, information is a veritable tool because it aids decision making. Communication came about as a result of need for data and information transfer. Lucas (1976) states that information is a tangible entity that reduces uncertainty about a future state or event.

Information and communication Technology (lCT) are synonymous with development. Over the years, communication has witnessed tremendous changes in terms of digital, audio, graphical types of data that are transmittable via the ICT channels or devices.

Essentially, most information are transferred through the Global System Mobile telecommunication together with internet which is without a doubt one of the most explosive sector that have taken over the telecommunication industry.

ICT services are sometimes provided by service or network providers. There are several network/service providers that are in communication industry/ sector of the economy.

Nigeria witnessed the advent of communication providers each with her peculiar services to the subscribers. Prior to 1999, the communication industry was inactive as most of the sector had been grounded. There were so many tractable

problems that refused to be solved. Interestingly, there came a translation that made meaningful development in the telecommunication industry.

### 1.1 GENERAL BACKGROUND OF NIGERIAN GSM PROVIDERS

Telecommunication industry in Nigeria was one man or sole provider of fixed telephone lines which was initially analog(ue). Events and problems made the analog(ue) method of data transmission to be obsolete and later it was digitalized for technical reasons.

Improvement on fixed wire telephone technology brought about the wireless technology. Nigeria Telecommunication (NITEL) was the sole provider/network for all communication in Nigeria which was fixed wire telecommunication.

In 1999, efforts were made to privatize all government functionaries for effective delivery of services through competition. The Obasanjo administration commenced the privatization of these government companies of which NITEL was not excluded. The Bureau of Public Enterprises (BPE) was the agency saddled with the responsibility of privatising the companies.

Privatization without any doubt brought about the transformation in the telecommunication industry with NITEL producing MTEL as a subsidiary of NITEL. MTEL was also licensed and regulated by Nigeria Communication Commission (NCC) the regulatory body in charge of communication.

Later, the Global System Mobile Telephone providers like MTN, Econet which later transformed into VMobile and later Celtel through acquisition and

Globacom were all licensed to operate as a network provider in Nigeria. These are all wireless network providers.

Among MTN, VMobile( Celtel) and Globacom network providers, the MTN has the highest network coverage of Nigeria with the number of subscribers running into millions. Virtually all cities and towns are covered by these providers. Recently, fixed wireless network providers like Starcomms, multilinks etc were being licensed to increase competition and growth which has improved the telecommunication sector. Appraisal of these providers testifies to the living style and condition of common man as it has reduced unemployment considerably.

#### **1.2 AIMS AND OBJECTIVE OF THE STUDY**

The aims and objective of the proposed system are as follows:

- 1. To maintain information database of telephone subscribers.
- 2. To show the rate of subscription, services and preferences
- 3. To generate Entity-Relation model together with Relational model
- 4. To show the relationships among entities
- 5. To show naturalization of the entity schema.

### **1.3 SIGNIFICANCE OF THE STUDY**

The information system of telephone subscribers is a veritable tool that can aid decision making. It shows the importance with much emphasis on the varioOus use that it can be put to by Statistical bodies or agencies for national planning,

communication commission and the technological development yardstick in communication. Also, the sector's achievements also contribute to national growth.

### **1.4 SCOPE OF THE STUDY**

The project is limited to maintaining a database of telephone subscribers or Nigeria. Though there are other areas of research but this research work centres on three major network providers which are Celtel(VMobile), Globacomm and MTN

# **1.5 LIMITATION**

The following contributed as limitation to this project research:

- (i) Time Constraints: The period given to undertake this project was not enough to accomplish all required and even for expanding the scope.
- (ii) Funds: This constraint is also a major setback
- (iii) Insufficient literature/materials: There were limited or insufficient literatures on the project topic.

### CHAPTER TWO

### 2.0 LITERATURE REVIEW

Information system is a collection of people, machines, data and methods organized to accomplish specific functions and to solve specific problems. Programming is part of the process of designing, implementing and managing an information system (Beekman(2001)). Also, he stated that information system is the computerized system that includes procedures for collecting data, a database for storing data and producing a variety of reports for different levels of management (Beekman(2001)

Lucas (1976) states that information system is a set of organized procedures which is followed to provide a desired output. Information system entails procedures for collecting, analyzing, storing and processing of data to produce various reports from queries run on the database using criteria for immediate decision making.

### 2.1 INFORMATION SYSTEM OF TELEPHONE SUBSCRIBERS

This can be defined as a computerized system that includes procedures for collecting, maintaining, analysing a telephone database of subscribers and querying the database to generate various reports for the management of the telephone network.

### 2.2 **SUBSCRIBER**

A subscriber is a person, a person is a subscriber who is provided network services like calling and texting i.e short message service (sms). The subscriber owns a telephone line and is being served by a provider. The provider assigns a unique number to a subscriber and maintains a database of services provided to the subscriber. The subscriber resides in a country which the country's code in dialling must be used within and outside the country the user resides. There are various services / options that providers roll out but the best option is selected by a subscriber.

Subscribers' details and particulars are maintained in a database called directory. This directory is self explanatory in terms of name, address, city and state of telephone subscribers together with the telephone number for easy referencing, identification and location of a particular subscriber.

The subscriber also maintains an account with her provider for all telephone communication services provided to a subscriber. This account is used in billing the subscriber. The billing pattern differs from one provider to another depending on the type of option of services selected or chosen by the subscriber.

In the numbering plan, subscribers are allocated unique national number to gain access to telephone system. The numbering area covers a part of the country in which a trunk code (or area code) has been allocated and within the area only the directory numbers are dialled.

### 2.3 **RIGHTS OF SUBSCRIBERS**

Regulations give telephone subscribers rights with respect to the inclusion of their personal details in telephone directories. The increasing competitiveness in the telecommunications market place means that many service providers may wish to publish directories of, and provide Direct Enquiry (DO) services relating to subscriber. It is however expected that the regulation be uniformly applied to ensure that subscribers' rights are respected and the service providers are operating within an equivalent environment.

The European Communities Directive on Privacy and Electronic Communications . Ordinance 2004 states in the legislative regulation that "this applies in relation to a directory of subscribers whether in printed or electronic form, which is made available to members of the public included by means of a directory enquiry service. The personal data of an individual subscriber shall not be included in a directory unless that subscriber has, free of charge been:

- (i) informed of the purposes of the directory in which his personal data are to be included
- (ii) given the opportunity to determine whether such of his personal data are considered relevant by the producer of the directory to be included in the directory
- (iii) given an expressed consent of the subscriber to the inclusion of his data in a directory

- (iv) data relating to a corporate subscriber shall not be included in a directory
- (v) where data of a subscriber have been included in a directory, the subscriber shall without charge, be able to verify, correct or withdraw those data at any time"

Normally, the 'collector' of the personal details of the subscriber is the organisation that provides the relevant telecommunication services. A subscriber should expect that the service provider should:

- (i) advise them that their name and installation address would normally be included in a directory and disclosed to the Directory enquiry service;
- (ii) offer the option to change those details, with the warning that an incomplete address may limit the effectiveness of the DO service in finding them.
- (iii) Offer the option (free of charge) to be ex-directory in which case no details would be disclosed for directory production or DO purposes.

### **2.4 SUBSCRIBER NUMBER**

The subscriber number is that part of the National (significant) number which follows the area code. It identifies the subscriber inside this numbering area. By adding the area code, the numbering becomes unique inside Nigeria and forms the National Number. The combination of these national numbers with the country code identifies the subscriber unambiguously all over the world.

The subscriber number for fixed line consist of the trunk code and the subscriber telephone number.

The maximum length of the national number is limited to 8 digits for Nigeria in the present  $11 - n$  numbering plan formats.

### 2.5 **PROVIDER/OPERA TOR**

The provider is the network services provides what serves the subscribes with her telecommunication services. The provides has so many services and option from which the subscribes choose or select from each provides ensures attractive and competitive services to subscribers to woo them like promo. The provider provides unique number to the subscriber which can be accented or dialled within the country. Also, the provider can also permit roaming services for subscriber to have unlimited network accent even when not n local area.

The provider has some obligatory responsibilities

They are:

(i) The service provides must give both corporate and individual subscribers the opportunity to have their personal details included in a subscriber directory (ii) The provides should make it clear to the subscriber that being included in a directory means that

- o Their names and address details will be included in the alphabetical section (and a numerical section if produced of the printed directory.
- o Their name and address will be disclosed for direct enquiry

The subscribers account status / database is maintained by the provides. For every call or transaction made, the status, time, type of calls are all outlined and appropriate bill is computed banned on the tariff rate and type of option the subscriber chooses be it prepaid, post paid or roaming ( for outside territorial network service)

The major providers that are considered are:

(i) MTN

(ii) CELTEL (Vmobile)

(iii) Globacom.

These providers are global system mobile telecommunication network providers of services like telephone calls, SMS etc.

The providers connect the subscriber to herself or other networks. For example, the subscriber of MTN of 0803 / 0806 codes, Celtel has 0802 and 0808 , Globacom ' has 0805 and 0807 and MTEL has 0804 codes, can access by calling or texting • other subscriber in the same network or another.

The provider is saddled with the responsibility of charging the caller (subscriber) and not the receiver in the same network or other network.

The provides permits the subscriber to enjoy her network services provided the subscribers account according to option of services selected can accommodate the services to be provided. The subscribers account in recharge vouchers, range from one hundred, two hundred, four hundred, 500, 750, 1000 and 1500 denomination / worth of credit card for affordability of subscribers.

Also, the provider (operator) observes the subscribers habit in terms of local calls, international calls and no of SMS text made.

The number / statistics of these habits of subscribers are maintained and being used in the billiary of the subscriber for each service provided.

The rates of local calls are quite different from that of international calls. It is expected that subscriber must ensure a minimum balance for international calls to be made. Even, a local call is expected to have a minimum balance.

Operators sms billing method vary from one operator to another some have relatively cheap sms within its network while to another network is not cheap compared to another network.

All these competition are healthy rivalry in business as it ensures to co- operation and improvement of services to teeming subscribers.

Deregulation of the telecommunication industry made operator services to be competitive and so forced the rate of telephoning down as opposed to apprehensive of inflated rate.

### 2.6 USER

The user is the person that can use the directory of telephone subscribers. The person can be a subscriber or not infact he / she can be staff of the operator.

The directory is searched by using either the first name or last name or telephone number. The directory is not limited to an operator but universal in which a roaming subscriber can use for accenting another person or the directory.

#### 2.7 OPERATOR OPTIONS

There are various options available to subscriber depending on his / her choice. These are

(i) Pre- paid: Tfiis is an option to be selected by a subscriber if so desired. The option ensures an account balance to be maintained for network services to be provided for the subscriber. The pre - paid option is rechargeable with rechargeable vouchers that are loaded and increases the subscribers' credit balance. The pre- paid recharge cards are of different worth of naira ranging from # 100  $\#200,500,750.00,1000$  and  $\#1,500$ . depending on the purchasing strength of the subscriber.

### 2.7.1 PAY AFTER SERVICE

This is an option that is open to subscriber to select. This option entails payment of services rendered at an agreed date and time where the bill for the period under review is given according to the number of both local and international calls, sms and other network services provided. Few subscribers use this option as the operator would prefer the pre-paid option to this. Flexibility is inevitable because of the competitive structures on ground in the telecommunication sector of the economy.

#### 2.7.2 **ROAMING**

This is an option that the user requests from the operator for him / her to call and be called from anywhere in the globe. Definitely, this service rate is quite different and may cost a little higher than both local and international calls. This option ensures connectivity at all times regardless of moving from one country to another or from one zone to another.

The provider of the subscriber calling is responsible for the calculation of bill, status and necessary documentation of the roaming services rendered. The cost of a call is determined by each provider based on the geographical zoning of countries. A zone groups a set of countries.

Also, a global telephone directory is provided referencing all subscribers irrespective of their provider, country or zones. There is a serial number in the directory so as to facilitate searching when the need arises. The telephone directory is open to all users who are not necessarily a subscriber. Users / persons may not be a subscriber because he / she may use another person's telephone line.

### 2.8 **ELECTRONIC ON-LINE SUBSCRIBER TELEPHONE DIRECTORY**

This is a compact telephone directory system that integrates a subscriber's telephone with a local on-line telephone directory database system and with a central directory service provider that maintains the local on-line telephone directory database.

The telephone directory database system comprises an electronically stored equivalent of a telephone book. The telephone directory database can, for example store local residential directories, local business directories, local and federal government directories and a user specific directory. The user specific directory contains telephone numbers and other information that is particular to a subscriber or a group of subscribers as in the case of business. This information can be grouped into various lists as determined by the subscriber. All other directories excluding the user specific directory are maintained by a Central Telephone Directory Service Provider (CTDSP), which downloads the directories to the subscriber's telephone.

# 2.9 SYSTEM AND METHOD OF PROVIDING ON-LINE DIRECTORY SERVICE

An on-line directory service includes a server associated with a database containing a plurality of directory listings including advertising information. A customer subscribing to the on-line directory service may selectively view : directory listings from the database by initiating a search research at a personal computer linked with the server. The search request may specify a particular service or a product, a particular geographical preference or other search parameters. The search request is then forwarded to the server which accesses the database and retrieves the responsive information for the customer.

To place a telephone call to a service provider listed in response to the customer search request ,the customer merely activate a telephone icon associated with the selected service provider from the database and automatically dials the telephone.

# **2.10 TELEPHONE CONTROL SYSTEM THAT CONNECTS CALLER WITH SUBSCRIBER**

A communications control system in disclosed which includes a computer together with means storing a schedule for subscribers of the system, the schedule including time and call processing information for the subscriber which indicate at least one call processing mode and at least one time call for subscriber to telephone calls processed via the system, a switch controlled by computer, a communication network for connecting a call from a caller to one or more point on the network, a two way communication apparatus for communicating with the computer being programmed to control the switch to connect the caller in response to a telephone call placed by the caller to one or more points on the network selected by the computer information supplied to the computer by the schedule. **2.11 DATA TRANSMISSION SYSTEM BETWEEN TELEPHONE SUBSCRIBER LOCATION AND TELEPHONE EXCHANGE LOCATION.** \

An electrical transmission system employs a telephone line to transmit data equipment when the telephone line is idle. A first idle line operable to connect the line to the subscriber equipment when the line in idle and to disconnect the line from the subscriber equipment when the line is busy.

A second idle line sensing means in associated with the exchange data equipment and in operable to connect the line to the exchange equipment when the line idle and into disconnect the line from exchange equipment when the line is busy.

# 2.12 METHOD AND APPARATUS FOR PROVIDING TELEPHONE CALL CONTROL AND INFORMATION

Telephone call management is provided via a computer network (web) facility which can be remotely accessed by subscribers using web browser. The web facility include an information database for storing personal telephone directives and call logs, and a telephone call control system coupled to a telephone switch via a switch computer interface.

Information on calls to and or from telephone number of subscribers is communicated from the switch to the web facility to be stored in the database without requiring the subscriber to be active. Subscribers can make telephone calls and control telephone communications via the browsers and the web facility. Subscribers do not require any hardware or software in addition to a telephone and web browser.

#### 2.13 TELEPHONE ACCESSIBLE INFORMATION SYSTEM.

A traffic information system which in directly accessed by individual subscriber by telephone or computer wherein the subscriber will have the option of

receiving reports of updated information by way of telephone, mobile telephone , personal computer or personalised pager. The system provides information concerning the current status of traffic condition along specific commuter routing and / or other information which may be of interest to a subscriber. On subscriber's demand, the system continuously monitors selected routings or other information and automatically provides the subscriber with updated information concerning changes in status.

# 2.14 TELEPHONE ACCESS INFORMATION SERVICE DISTRIBUTION SYSTEM

A digital interactive communication system designed to provide a plurality of remote subscriber with anyone of a variety of stored information service software packages through the use of a home computing assembly maintained within the subscriber's home and structured to display video as well as generating audio on a standard television receiver. A bi-directional communication link is established over telephone lines between the home computing assembly and a central remote information storage centre wherein a selected one of the variety or information services is transmitted as a modulated carrier to the subscriber. Information service selection is controlled by a remote information storage centre executive software program.

Automatic billing is performed by computing equipment maintained in the remote information storage centre and transmitted to a headquarter which also

receives diagnostic messages associated with the remote information centre and the associated plurality.

# 2.1S BILLING SYSTEM FOR TELEPHONE SIGNALLING NETWORK

This is a billing system for use in a telephone signalling network. The network comprising offices through which telephone calls can be routed, each office being owned by a telephone company that participates in the network. Each office includes a signalling point (SP) that includes means for formulating message signalling units.

A message signalling unit may comprise a query requesting a call data pertinent to a particular call. The network also includes signal transfer points( $STP$ ) for receiving and routing the message signalling unit and plurality of service control points each being linked to one another. Each service control points comprise a database that includes call data provided by one or more of the participating telephone companies. The billing system includes means for capturing at least a portion of the message signal units received by one or more signal transfer points.

### , **CHAPTER THREE**

# 3.0 **OVERVIEW OF DATA MODELLING**

(.

A data model is a conceptual representation of the data structures that are required by a database. The data structure includes data objects, the associations between data objects, and the rules which govern operations on the objects. As the name implies, the data model focuses on the what data is required and how it should be organised rather than what operations will be performed on the data. Illustratively, the data model is equivalent to an architect's building plan.

### 3.1 **IMPORTANCE OF DATA MODELLING**

Data modelling is probably the most labour intensive and time consuming part of the development process. The goal of the data modelling is to make sure that all data objects required by the database are completely and accurately represented. Since the data model uses easily understood notations and natural language, it can be reviewed and verified as correct by the end users. However, it gives an insight to what the final database will look like.

Also, the data model is detailed enough to be used by the database developer as a " blueprint" for building the physical database. The information contained in the data model will be used to define the relational tables, primary and foreign keys, and stored procedures.

# 3.2 METHODOLOGY

There are basically two methodologies used in creating data model. The Entity- Relational model and Object model(Relational model)

## 3.3 DATA MODELLING IN DATABASE DESIGN CONTEXT

Database is defined as "the designing of logical and physical structure of one or more databases to accommodate the information needs of the uses in an organization for a defined set of applications"

Designing entails five steps, namely:

1. Planning

- 2. Conceptual design
- 3. Logical design
- 4. Physical design and
- 5. Implementation.

Summarily, a data model is a plan for building a database. To be effective, it has to be simple enough to communicate to the end users the data structures required by the database yet detailed enough for the database design to use to create the physical structure.

### 3.4 OVERVIEW OF ENTITY RELATIONAL (ER)MODEL

The Entity-Relational (ER) model was proposed by Peter in 1976 as a way to unify the network and relational database views. It is a conceptual data model that views the real world as entities and relationships. A basic

component of the model is the Entity-Relation Diagram which is used to visually represent data objects.

### 3.5 ACCEPTABILITY OF ENTITY RELATIONAL MODEL

The following reasons show why Entity-Relation (ER) model is generally accepted in the database design:

- 1. It maps well to the Relational model. The construct used in the ER model can easily be transformed to relational tables.
- 2. It is simple and easy to understand with a minimum training. This necessitate easy communication to the end users
- 3. It can be used as a design plan by the database developer to implement a data model in specific database management software.

### 3.6 BASIC COMPONENTS OF ENTITY-RELATION (E-R) MODEL

The ER model views the real world as a construct of entities and association between the entities.

### 3.6.1 ENTITIES

Entities are the principal data object about which an information is to be collected. They are usually recognizable concepts, either concrete or abstract, such as person, places things or events which have relevance to the database. Specific examples are EMPLOYEES, PROJECTS etc. Entities are \classified as independent (entity that does not rely on another for . identification) or dependent (one that relies on another for identification).

# 3.6.2 RELATIONSHIPS

A relationship represents an association between two or more entities for example projects have subtasks, department manages one or more projects.

, .

### 3.6.3 ATTRIBUTES

Attributes describe the entity of which they are associated. A particular instance of an attribute is a value. For example, "Taye Olayemi" is a value of the attribute name. Attributes are classified as identifiers or descriptors. Identifiers commonly called keys, uniquely identify an instance of an entity: A descriptor describes a non-unique characteristics of an entity. Classification of Relationships extends to degree, connectivity, cardinality, direction, type and existence. Not all methodologies use all these classifications.

### 3.6.4 DEGREE OF A RELATIONSHIP

The degree of a relationship is the number of entities associated with the relationship. The n-ary relationship is the general form for degree n. The Binary relationship, the association between two entities is the most common type in the real world.

# 3.6.5 CONNECTIVITY AND CARDINALITY

The connectivity of a relationship describes the mapping of associated entity instances in the relationship. The values of connectivity are "one" or "many". The cardinality of a relationship is the actual number of related occurrences for each of the two entities.

One  $-t_0$  -one (1:1) relationship is when at most one instance of entity A is associated with one instance of entity B .For example, one Registrar to one office of the Registrar.

One  $-$  to  $-$  many (1:N) relationships is when for one instance of entity A, there are zero, one or many instances of B. For example, an employee is assigned to a department.

**Many- to - many (M:N)** relationship sometimes called non-specific is when for one instance of entity A, there are zero, one or many instances of entity B and for one instance of entity B, there are zero, one or many instances of entity A.For example, employees can be assigned to more than two projects.

### 3.6.6 DIRECTION

The direction of a relationship indicates the originating entity of a binary relationship. The entity from which a relationship originates is the parent -entity while the entity where the relationship terminates id the child entity.

The direction of a relationship is determined by its connectivity. In a on-to-one relationship, the direction is from independent entity to dependent entity. With one- to- many relationship, the entity occurring once is the parent. The direction of many- to many relationship is arbitrary.

# , 3.6.7 TYPE

An identifying relationship is one in which one of the child entities is also a dependent entity. A non identifying relationship is one in which both entities are independent.

## 3.6.8 EXISTENCE

Existence denotes whether the existence of an entity instance is dependent upon the existence of another related entity instance. The existence of an entity in a relationship is defined as either mandatory or optional. If an instance of an entity must always occur for an entity to be included in a relationship, then it is mandatory. If the instance of an entity is not required, it is optional.

### 3.7 ENTITY-RELATION (E-R) NOTATION

There is no standard for representing data objects in ER diagrams. All notational styles represent entities as rectangular boxes and relationships as lines connecting boxes. The basic ER constructs are:

1. Entities are represented by labelled rectangles. The label is the name of the entity which should be singular nouns

- 2. Relationships are represented by a solid line connecting two entities. The name of the relationship is written above the line. Relationship names are verbs
- 3. Attributes, when included, are listed inside the entity rectangle. Attributes that are identifiers are underlined. Attribute names should be singular noun.
- 4. Cardinality of many is represented by a line ending with a crow's foot. If the foot s omitted, the cardinality is one.
- 5. Existence id represented by placing a circle or a perpendicular bar on the line.

## 3.9 STEPS IN BUILDING A DATA MODEL

There is no standard process of listing and defining ER model constructs. Bottom-up development process may be used. Basically, the following steps are taken into consideration when building a data model.

- 1. Identify data objects and relationships
- 2. Draft the initial ER diagram with entities and relationships
- 3. Refine the ER diagram
- 4. Add key attributes to the diagram
- 5. Add non-key attributes ,
- 6. Diagramming generalization hierarchies
- 7. Validating the model through normalization

8. Add business and integrity rules to the model.

### 3.10 OVERVIEW OF RELATIONAL MODEL

The relational model was introduced in 1970 and has since evolved through series of writing. The model provides a simple yet rigorously defined concept of how users perceive data. The relational model represents data in the form of two-dimension tables. Each table represent a real world person, place, thing or event about which information is collected. A relational database is a collection of two-dimensional tables. The organization of data into relational tables is known as the logical view of the database. The way the database software physically stores the data on a computer disk is called the internal view. A basic understanding of the relational model is necessary to effectively use relational database software such as oracle, Microsoft SQL Server or even personal database system such as Access or Fox which are based on the relational model.

### 3.10.1 DATA STRUCTURE AND TERMINOLOGY ,

In a relational model, a database is a collection or relational tables. A relational table is a flat file composed of a set of named columns and , arbitrary number of unnamed rows. The columns of the table contain information about the table. The rows or the table represent occurrences of the "thing" represented by the table. A data value is stored in the intersection of the of a row and column.

# **Terminology**

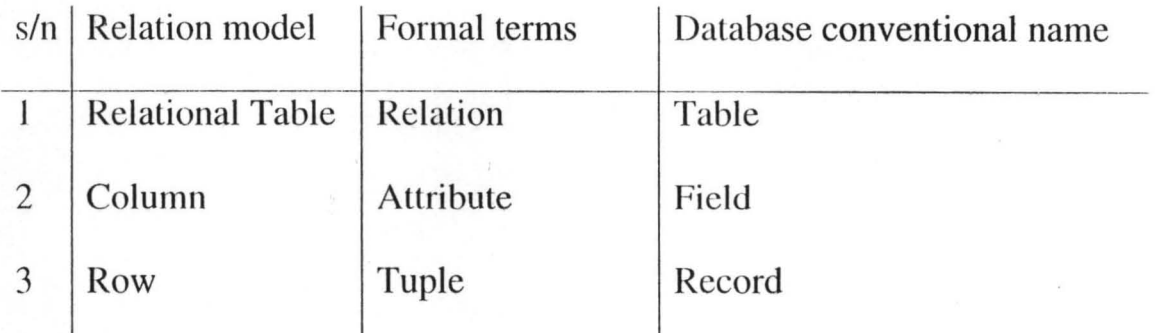

# **3.11 RELATIONAL NOTATION**

Relational tables can be expressed concisely by showing just the table name and the column names. For example

AUTHOR (au\_id, au\_Iname, au\_fname, address, city, state, zip)

TITLE (title\_id, title, type, price, pub\_id)

PUBLISHER (pub\_id, pub\_name,city)

AUTHOR\_TITLE (au\_id,title\_id)

# **3.12 PROPERTIES OF RELATIONAL TABLES**

The properties of relational tables are as follows:

- 1. Values are atomic:- This means columns in a relational table are not repeating group or array. This is important because it is one of cornerstones of relational model
- 2. Column values are of the same kind:- This means that all values in a column come from the same domain. A domain is a set of values which a column may have. This property simplifies data access
because developers and users can be certain of the type of data contained in a given column.

- 3. Each row is unique:- This ensures that no two rows in a relational table are identical; there is at least one column, or set of columns that uniquely identify each row in the table.
- 4. The sequence of column is insignificant:- This states that the ordering of columns in the relational table has no meaning. Columns could be retrieved in any sequence.
- *S.* The sequence of rows is insignificant: This is analogous to the one above but applies to the row instead of columns. The main benefit is that the rows of a relational table can be retrieved in different order and sequence.
- 6. Each column has a unique name:- Columns are referenced by name and not by position. In general, a column name need not be unique within an entire database but only within the table it belongs.
- 7. Relationships and keys:- A relationship is an association between two or more tables.

A primary key is a column or columns in a table whose values uniquely identify each row in a table.

A foreign key is a column or columns whose values are the same as the primary key of another table.

#### 3.13 IDENTIFYING DATA OBJECTS AND RELATIONSHIPS

In order to begin constructing the basic model, the following requirement analysis must be considered:

- I. classify data objects as either entities or attributes
- 2. identify and defining relationships between entities
- 3. naming and defining identified entities, attributes, and relationships
- 4. documenting this information in the data document.

#### 3.14 NORMALIZATION

Normalization is a design technique that is widely used as a guide in designing relational databases. Normalization is essentially a two step process that puts data into tabular form by removing repeating groups and then removes duplicated data from the relational tables. There are five normalization forms.

#### 3.15 ENTITY RELATIONAL MODEL OF TELEPHONE

#### SUBSCRIBERS

The explanation goes thus on how Entity Relation model came about and then the Relation model as shown in figs. 1 2 and 3.

#### 3.16 DISCUSSION

#### 3.16.1 SUBSCRIBER

A subscriber is a person and a person is a subscriber but not every person is a subscriber because a person can make use of another person's

telephone. A person can own or may not own a telephone number (user). A person can call a person i.e a person can reference himself or herself. Since a person can be a subscriber or not the person can own one 'or many telephone numbers.

More so, a person can subscribe to zero or many options depending on if the person has a telephone number or not, and the number of telephone numbers he / she has. Also, he / she may or may not use a directory. A person can have one or many accounts depending on if the person has a telephone number and the number of telephone number he / she has. A person will reside in one and only one country.

#### **3.16.2 TELEPHONE NUMBER**

A telephone number will be in one and only directory since the directory is universal. A telephone number can be owned by one and only one person.

A telephone number can have one and only one option (prepaid, post-paid and roaming)

#### **3.16.3 OPTIONS**

An option can be for one or many telephone numbers. An option may be subscribed for by one or may persons.

#### **3.16.4 DIRECTORY**

The directory will contain one or many telephone numbers and the directory can be referenced by one or many persons.

#### **3.16.5 ZONE**

A zone contains one or many countries.

#### **3.16.6 COUNTRY**

A country will belong to one and only one zone

### **3.16.7 ACCOUNT**

A person can have zero or many accounts depending on if the person is a subscriber or not and if the person has more than one telephone numbers.

#### **3.16.8 CODE**

A code belongs to one and only one provider. The code is used to distinguish the providers or operators from one another.

#### **3.16.9 SERVICES**

A service can be provided by one or many providers. The service can also be on one or many telephone numbers. Services like sms, local and international calls are provided by providers / operators.

## **3.16.10 PROVIDER**

A provider will have one or many codes and will provide one or many services. A provider can connect one or many providers including itself and can serve one or many persons.

#### CHAPTER FOUR

#### 4.0 INTRODUCTION

Up until recently, scripting on the internet was something which very few people even attempted, let alone mastered. Recently though, more and more people have been building their own websites and scripting languages have become more important. Because of this, scripting languages are becoming easier to learn and PHP is one of the easiest and most powerful yet

#### 4.1 WHAT IS PHP?

PHP stands for Hypertext Preprocessor and is a server-side language. This means that the script is run on your web server, not on the user's browser, so you do not need to worry about compatibility issues. PHP is relatively new (compared to languages such as Perl (CGI) and Java) but is quickly becomming one of the most popular scripting languages on the internet.

#### 4.2 WHY PHP?

One may be wondering why you should choose PHP over other languages such as Perl or even why you should learn a scripting language at all. I will deal with learning scripting languages first. Learning a scripting language, or even understanding one, can open up huge new possibilities for your website. Although you can download pre-made scripts from sites like Hotscripts, these will often contain advertising for the author or will not do

exactly what you want. With an understanding of a scripting language you can easily edit these scripts to do what you want, or even create your own scripts.

Using scripts on your website allows you to add many new 'interactive' • features like feedback forms, guest books, message boards, counters and even more advanced features like portal systems, content management, advertising managers etc. With these sort of things on your website you will find that it gives a more professional image. As well as this, anyone wanting to work in the site development industry will find that it is much easier to get a job if they know a scripting language.

#### 4.3 REQUIREMENT

As mentioned earlier, PHP is a server-side scripting language. This means that, although your users will not need to install new software, you web host will need to have PHP, set up on their server. It should be listed as part of your package but if you don't know if it is installed you can find out using the first script in this tutorial. If you server does not support PHP you can ask your web host to install it for you as it is free to download and install. If you need a low cost web host which supports PHP I would recommend HostRocket.

#### 4.4 WRITING PHP

Writing PHP on your computer is actually very simple. You don't need any

special software, except for a text editor (like Notepad in Windows). Run this and you are ready to write your first PHP script.

## 4.5 DECLARING **PHP**

PHP scripts are always enclosed in between two PHP tags. This tells your server to parse the information between them as PHP. The three different forms are as follows:

 $\langle$ ?

PHP Code In Here

7>

 $\langle$ ?php

PHP Code In Here

php7>

<script language="php">

PHP Code In Here

</script>

### 4.6 MYSQL

MySQL (pronounced /m•• •s kju• •l/) is a multithreaded, multi-user SQL database management system (DBMS) which has, according to MySQL AB, more than 10 million installations. MySQL is owned and sponsored by a single for-profit firm, the Swedish company MySQL AB, which holds the

copyright to most of the codebase. This is similar to the JBoss model and how the Free Software Foundation handles copyright in its projects, and dissimilar to how the Apache project does it, where the software is developed by a public community and the copyright to the codebase is owned by its individual authors. The company develops and maintains the system, selling support and service contracts, as well as proprietary-licensed copies of MySQL, and employing people all over the world who collaborate via the Internet. MySQL AB was founded by David Axmark, Allan Larsson, and Michael "Monty" Widenius. The CEO is Mårten Mickos. The MySQL company also sells another DBMS, MaxDB, which is from an unrelated codebase.

#### 4.6.1 **PROGRAMMING** LANGUAGES

Libraries for accessing MySQL databases are available in all major programming languages with language-specific APls. In addition, an ODBC interface called MyODBC allows additional programming languages that support the ODBC interface to communicate with a MySQL database, such as ASP or Coldfusion. The MySQL server and official libraries are mostly implemented in ANSI C.

#### 4.7 USES

MySQL is popular for web applications and acts as the database component of the LAMP, MAMP, and WAMP platforms (Linux/Mac/Windows-Apache-MySQL-PHP/Perl/Python), and for open-source bug tracking tools like Bugzilla. Its popularity as a web application is closely tied to the popularity of PHP, which is often combined with MySQL. PHP and MySQL are essential components for running the popular WordPress blogging platform. Wikipedia runs on Media Wiki software, which also uses PHP and a MySQL database.

#### 4.8 DOCUMENTATION AND ADMINISTRATION

Information on using MySQL can be found on the company's site, under their Documentation section. There are also many books written about MySQL.To administer MySQL databases one can use the included command-line tool (commands: mysql and mysqladmin). Also . downloadable from the MySQL site are GUI administration tools: MySQL Administrator and MySQL Query Browser. Both of the GUI tools are now included in one package called MySQL GUI Tools.

In addition to the above mentioned tools developed by MySQL AB, there are several other commercial and non-commercial tools available.

#### 4.7 USES

MySQL is popular for web applications and acts as the database component of the LAMP, MAMP, and WAMP platforms (Linux/Mac/Windows-Apache-MySQL-PHP/PerJ/Python), and for open-source bug tracking tools like Bugzilla. Its popularity as a web application is closely tied to the popularity of PHP, which is often combined with MySQL. PHP and MySQL are essential components for running the popular WordPress blogging platform. Wikipedia runs on Media Wiki software, which also uses PHP and a MySQL database.

### 4.8 DOCUMENTATION AND ADMINISTRATION

Information on using MySQL can be found on the company's site, under their Documentation section. There are also many books written about MySQL.To administer MySQL databases one can use the included command-line tool (commands: mysql and mysqladmin). Also downloadable from the MySQL site are GUI administration tools: MySQL Administrator and MySQL Query Browser. Both of the GUI tools are now included in one package called MySQL GUI Tools.

In addition to the above mentioned tools developed by MySQL AB, there are several other commercial and non-commercial tools available.

PhpMy Admin is a free software webbased administration interface implemented in PHP.

MySQL works on many different platforms—including AIX, BSDi, FreeBSD, HP-UX, GNU/Linux, Mac OS X, NetBSD, Novell NetWare, OpenBSD, OSI2 Warp, QNX, SGI IRIX, Solaris, SunOS, SCQ OpenServer, SCO UnixWare, Tru64, Windows 95, Windows 98, Windows ME, Windows NT, Windows 2000, Windows XP and Windows Vista.

The MySQL Enterprise Server is released once per month, but the binaries are not publicly available from the download pages. The sources can be obtained under the GPL from MySQL's FTP server[l] and all patches for bug fixes are immediately available from the public MySQL BitKeeper repositories. The MySQL Community Server is published on an unspecified schedule under the GPL and contains all bug fixes that were shipped with the last MySQL Enterprise Server release. Binaries are no longer provided for every release of the Community Server.

MySQL is written in C and C++. The SQL parser uses yacc and homebrewed lexer. A document describing some of the internal structures of the code and the coding guidelines is available from the MySQL web site<sup>[8]</sup>

MySQL is a relational database.

In a relational structured database there are tables that store data. Each table is made up of columns and rows. A table's columns define what kind of information is going to be stored. You need an individual column for each type of information you wished to store (i.e. Age, Weight, Height).

While columns define what kind of information is going to be stored, a row is the actual data that is stored. Each table row is an entry of that table and contains values for each of the table's columns (i.e. Entry Bob: 65 years old, 165 lbs, and 6'2"). If all this relational database talk is confusing, do not despair, we talk about and show a few table examples in future lessons.

#### **4.8.1 MYSQL COMMAND LINE**

If you are an old-school programmer that has no need for a graphical user interface then you can simply use any command line interface to execute MySQL queries. For those of you with MySQL installed on your Microsoft Windows operating system you can reach the command line by going to the Start Menu and choose "Run...". Type the keyword "cmd" into the text field and press Enter to launch Window's command line interface.

## **4.8.2 MYSQL GUI**

With so many free MySQL administration tools available, many developers favor these free Graphical User Interfaces over the command line. The popular options include:

phpMy Admin - A popular web interface that is included with almost every type of Shared, Virtual or Dedicated hosting solution.

MySQL Administrator - A powerful tool developed by the folks at MySQL.com

Navicat - A purchasable MySQL admin tools for Windows, Mac and Linux

#### **4.8.3 MYSQL PHPMYADMIN**

Also contained with most hosting services is phpMy Admin. This tool will allow you to view all the MySQL database, tables, and entries, as well as perform SQL queries remotely through a web browser.

Although we will be teaching how to create databases, tables and all other MySQL tasks through PHP, we encourage you to learn about phpMyAdmin. Its easy to use interface will literally save you hours of time.

#### CHAPTER FIVE

# 5.0 SUMMARY, CONCLUSION AND RECOMMENDATIONS 5.1 SUMMARY

The information database of subscribcrs hclps in determining the type, the number and modes together with the rates of subscription of subscribers. The inter-relationships among network providers can not be thrown away. Subscribers and even persons that are not subscribers do call (be it local or international), send texts etc. It is however required that services rendered by network providers / operators be functionally dependent of the satisfactions of the users and subscribers.

From the Entity diagram, it is shown that there are relationships that exist among the entities which are all functional characteristics of the whole Entity-Relational model. The instances are the real world concept of the various associations and degree of relationships that abound in telecommunication network environment.

Information system of telephone subscribers is a necessary or veritable tool to be used in judging the performance of the Global System Mobile Telecommunication industry.

### 5.2 **CONCLUSION**

The importance of the information system can not be overemphasized because of the benefits that are derivable from maintaining such a database. Precisely, the options rolled out by the GSM providers or operators are making a healthy competition towards the satisfaction of the subscribers.

The relative connectivity enjoyed by subscribers from one network to another is also a breakthrough in the telecommunication industry which must be improved upon.

The database of subscribers together with associated information shows the level of standard of telecommunication and the areas of improvements of the sector being keenly supervised or monitored by Nigeria Communications Commission (NCC)

#### 5.3 **RECOMMENDATION**

It is however recommended as follows:

- (i) Satisfaction of the subscribers or users should be improved upon by the network providers.
- (ii) The NCC should be all-encompassing in monitoring the activities, rates of billing together with standard of services rendered.
- (iii) The tariffs of services should be reduced to achieve some goals.
- (iv) The user-friendly services should be extended and maintained.

- (v) Government should formulate policies to better the lives of users especially in the telecommunication industry by introducing incentives for healthy competition.
- (vi) Government's policy on telecommunication for all should be pursued vigorously.

#### **REFERENCES**

Beekman George(2001): Computer Confluence:Exploring Tomorrow's

Technology: 2nd Edition Prentice Hall New Jersey  $\overline{a}$ . Bolarin Gbolahan(2006): Entity and Relational Model

Unpublished lecture note Federal University of

Technology(FUT) Minna Nigeria

Lucas H.C(l976): Analysis, Design and Implementation of Information System: McGraw Hill Kogakusha, New York

Zago Abdullahi(2004): Practical Computer Science

Akan Communication Publishers, Ibadan

#### **WEBSITES**

www.dataprotection.gov

www.google.com

PHP/MSQL: Tutorials

PHP: MySQL Function manual

www.sandiego.edu/usdlaw/doc

www.nccgov.ng

www.wikipedia.org

# APPENDICES

# THE ENTITY-RELATION MODEL

The Entity-Relation Model is presented thus:

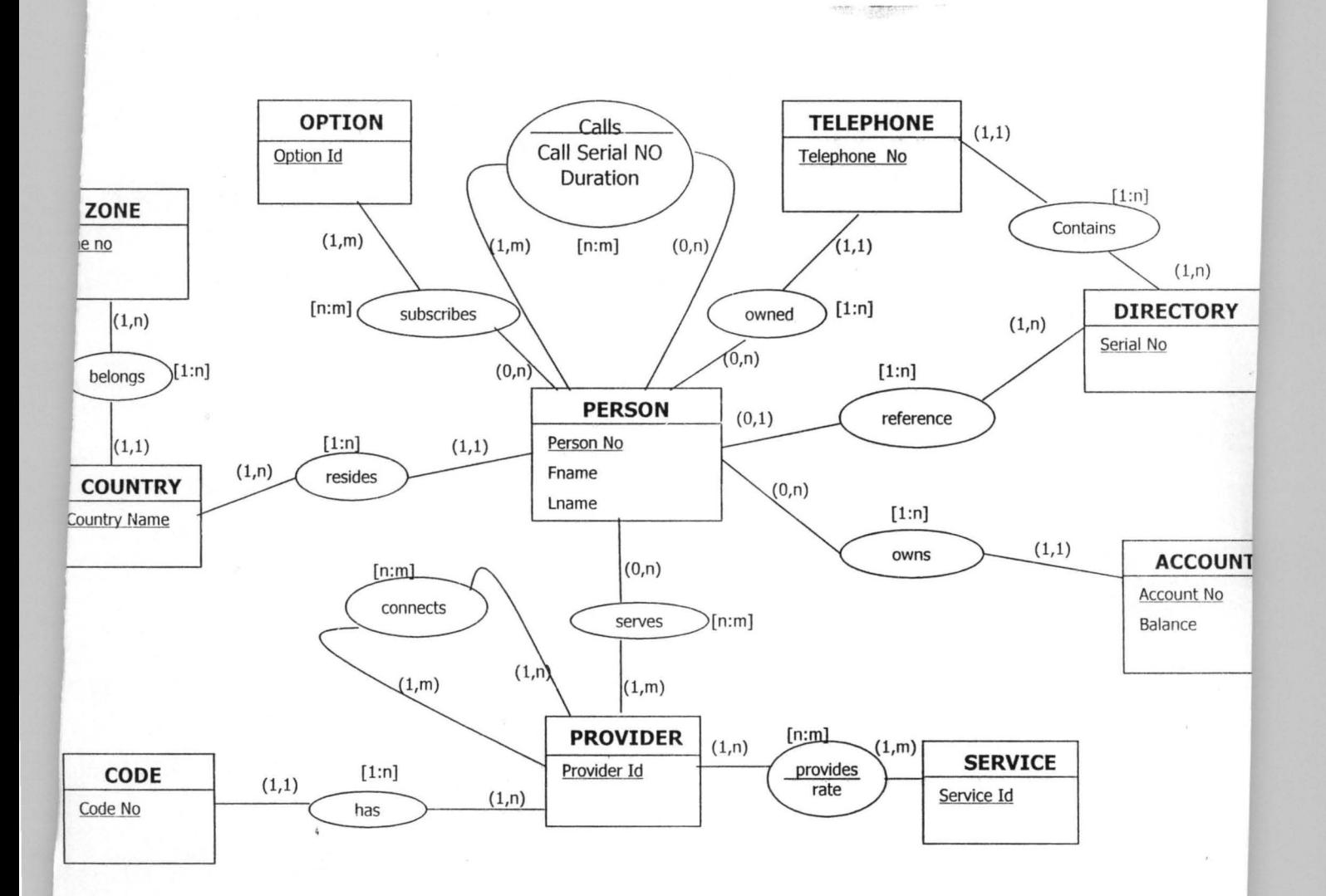

ANALY HUHIULI.

# mention Doorlies in Ohmonia, i

PERSON(Person No, Fname, Lname, Country Name, Option Id, Serial No) PROVIDER(Provider Id) CODE(Code No) Provide Id) COUNTRY(County Name, Zone No) ZONE(Zone No) OPTION(Option Id) TELEPHONE(Telephone No, Person No, Serial No) DIRECTORY (Serial No) ACCOUNT(Account No, Person No) SERVICE(Service Id) PROVIDES(Provider Id, Service Id, Rate) CONNECTS(Provider Id, Connects) SERVES(Person No, Provider No) CALLS(Person No, Calls, Call Serial No, Duration)

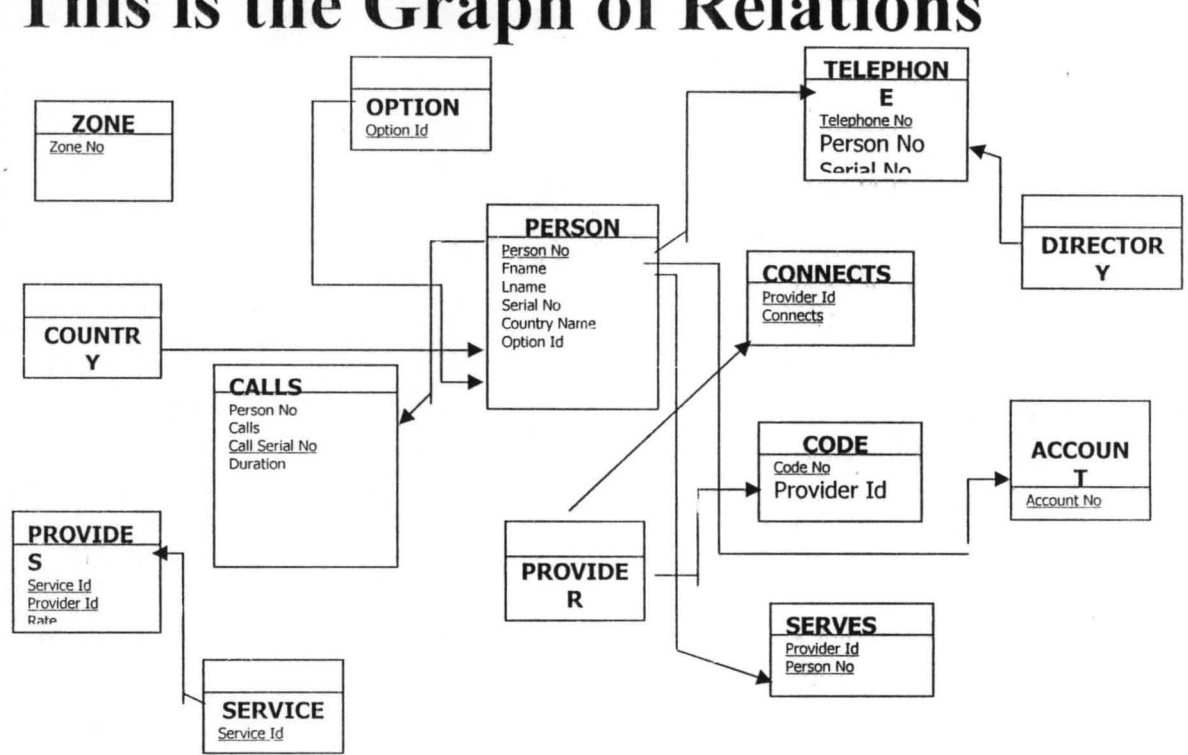

**This is the Graph of Relations** 

*Figure2 The graph of the relation.* 

# **IMPLEMENTATION.**

PHP/MySQL was used to implement the above model.

Three major providers are considered in the design, but it should be noted that other providers can be added easily. The providers considered are CELTEL,GLOBACOM and MTN.

We noted that our handset is like a form that is sending information to a backend. A central page was created to take care of different operations depending on who want to use the information system. The segments are: Operator(provider), Subscriber and users.

Provider is the telecommunication company. Subscriber is the person that owns one or more telephone numbers. User is person that can use the directory he/she can be a subscriber or not. Figure 3 shows the page.

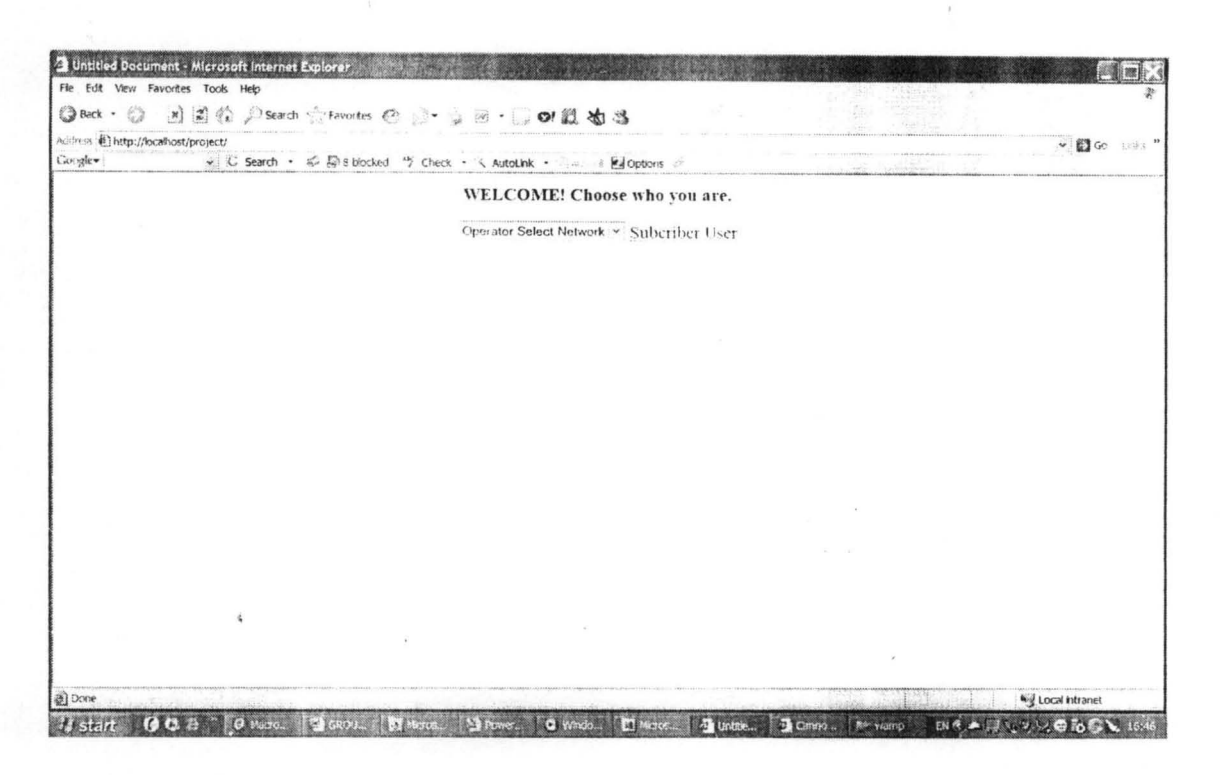

Figure 3: Index page

The operator can choose his/her network but we did not put login on the page because normally the users or the subscribers will not have access to this segment. We created this page so the individual activities can be determined.

### Operator

If the operator dropdown menu is chosen it will jump to the corresponding page belonging to the provider. Figure 4 shows the options under the dropdown menu.

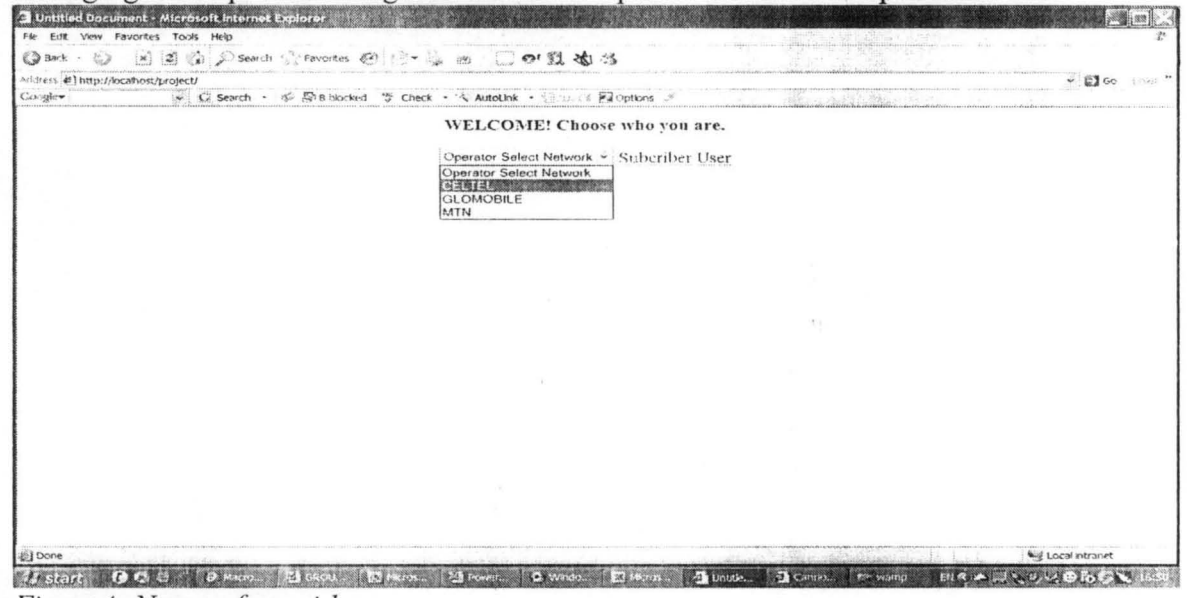

Figure4: Name of providers.

If for example the provider named CELTEL is chosen then we will have the following as shown in figure5.

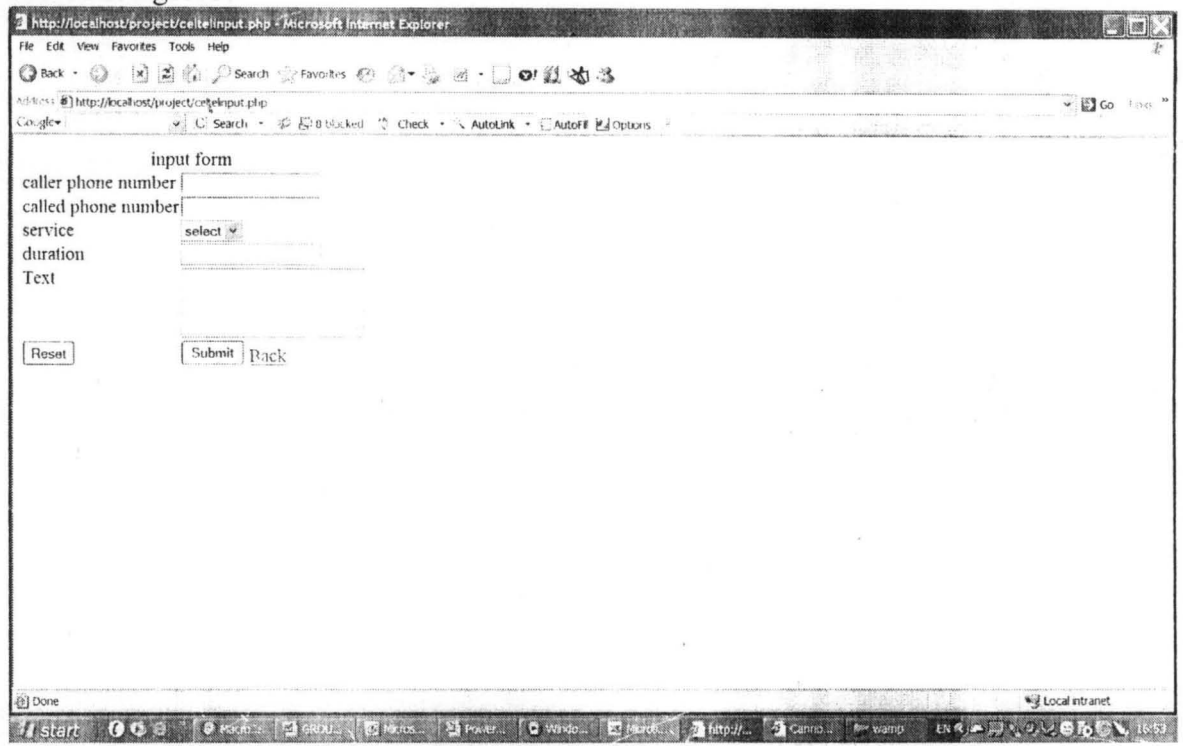

Figure 5: The input for that is representing our handsets.

This is acting like a handset that the subscriber can use to make call or send sms. We put this page under the operator because they will be one to calculate the bill. This page will take the caller's number and check if it is the table of the operator and check the balance before allowing the call or the sms to go through. An example of a number that is not on the operator's network is shown in the figure6 below.

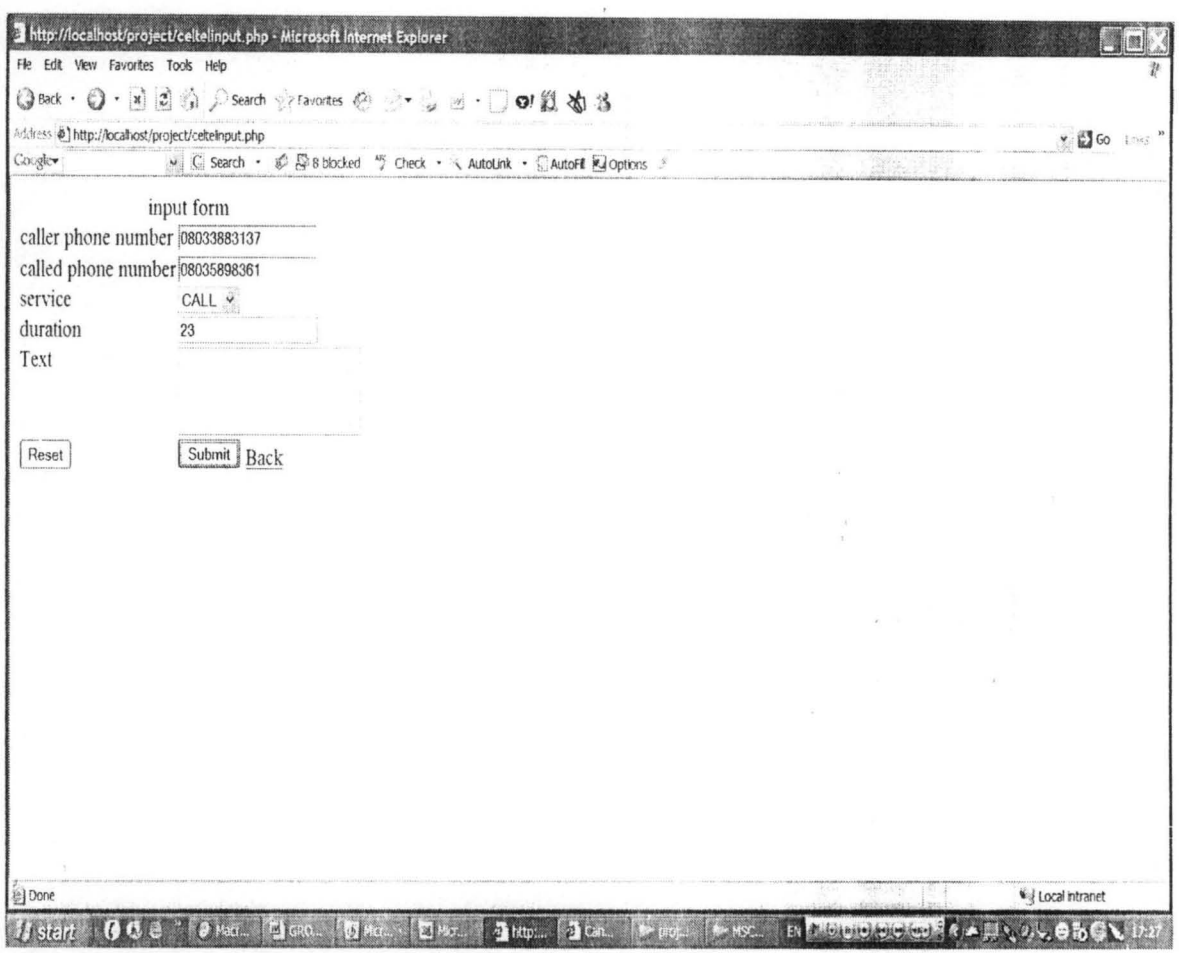

Figure6: Wrong number input.

From figure6 we can see that the number is 08033883137 which belong to another network so if the callers attempt making call figure7 will the result.

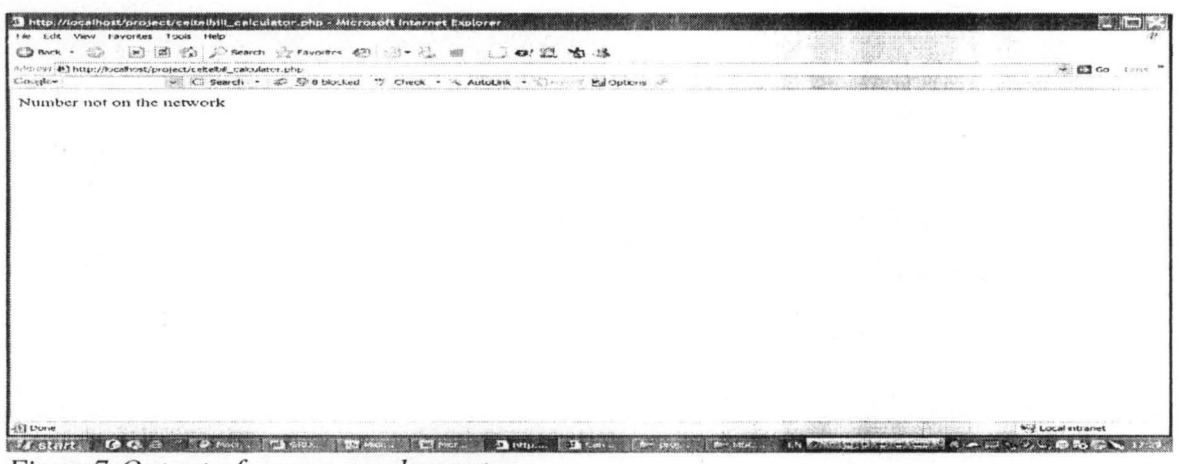

Figure7: Output of wrong number entry.

If the number is on the network but the balance is not enough to make the call the caller is trying to make we will have the result as shown in figure8.

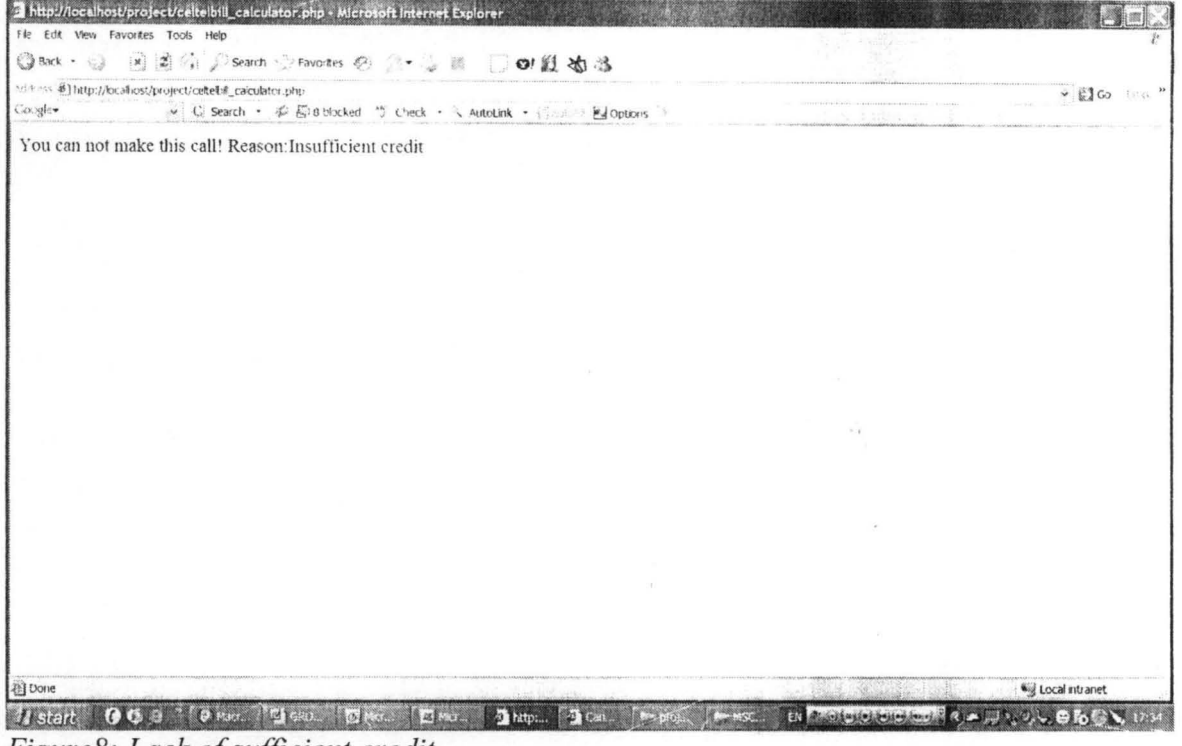

Figure8: Lack of sufficient credit.

If the balance is enough to make the call we will have to following result as shown is figure9.

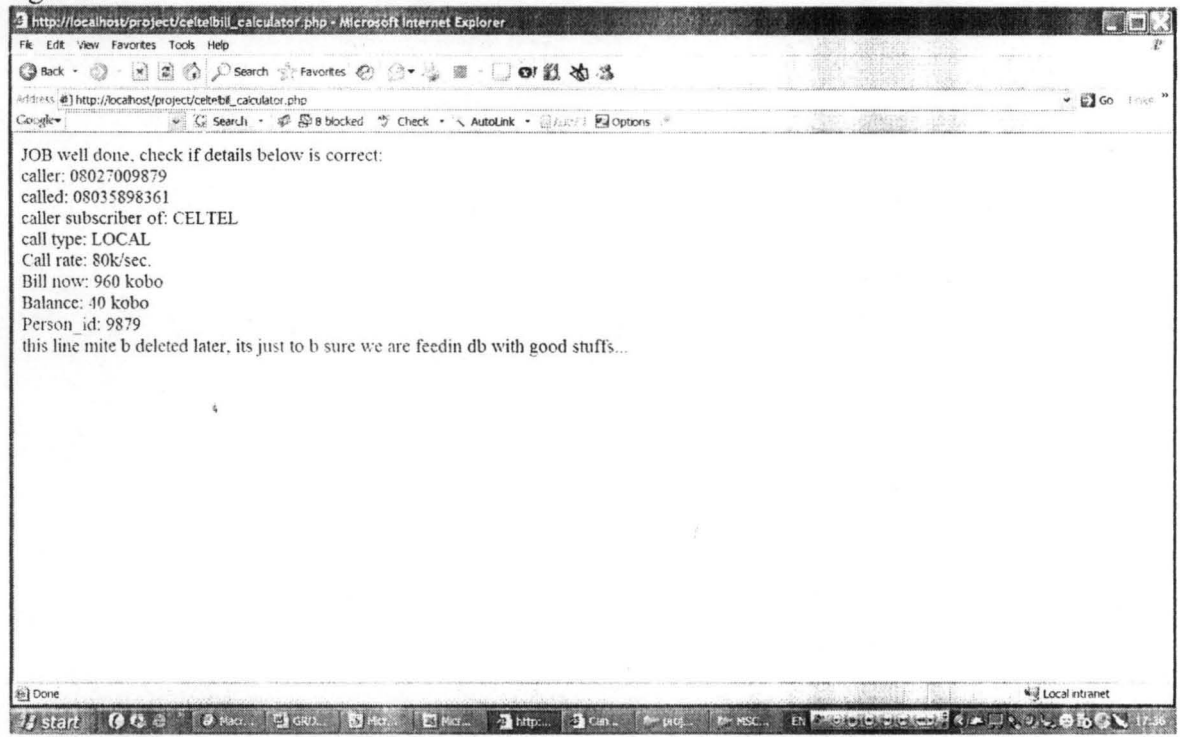

Figure9: Output of successful call.

We design the form in such a way that is an sms is to be sent the number of character will be counted. We note that the length of a sms is 160 so the cost will be taken from the table of the provider and if the length is more than 160 but less than or equal to 320 it will multiply the cost that was taken from the database by 2, that will determine the final cost. Also if the length is greater than 320 but less than or equal to 480, the cost from the database will be multiplied by 3, but if the length is greater than 480 it will output error message. Figure 10 shows output of sms that is longer than 480.

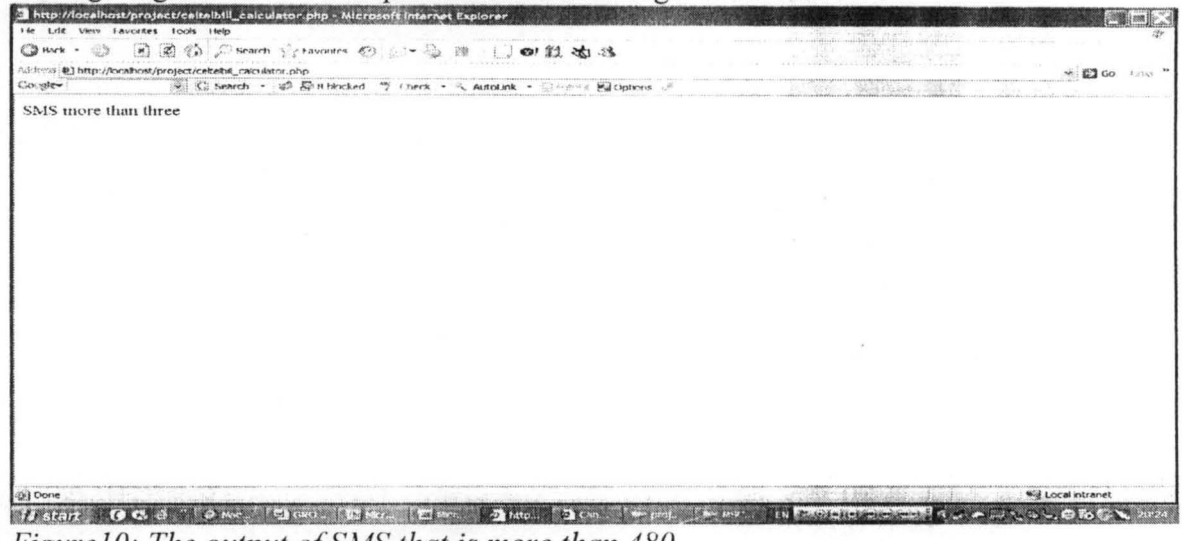

Figure 10: The output of SMS that is more than 480

The output of sms that is less than 480 is given in figure 11.

| ◎Back · ◎ 国国徽公search graventes ※ ③ 是 图   ◎ 假 省 省                                  | 目的しょと<br>那山门                 |                            |
|-----------------------------------------------------------------------------------|------------------------------|----------------------------|
| Address (2) http://localhost/project/celteb#_calculator.php                       |                              | $\vee$ $\Box$ Go $\Box$    |
| w. G Search - @ Ene blocked " Check - & AutoLink - @App- & Engloptions<br>Coogle- | a des pour critic solitions. |                            |
| JOB well done, check if details below is correct:                                 |                              |                            |
| From: 08027009879                                                                 |                              |                            |
| To: 08033883137                                                                   |                              |                            |
| From subscriber of: CELTEL                                                        |                              |                            |
| call type: SMS                                                                    |                              |                            |
| Text rate: 10naira/text<br>Bill now: 300 kobo                                     |                              |                            |
| <b>Balance</b> is :16340                                                          |                              |                            |
| The length of SMS:466                                                             |                              |                            |
|                                                                                   |                              |                            |
|                                                                                   |                              |                            |
|                                                                                   |                              |                            |
|                                                                                   |                              |                            |
|                                                                                   |                              |                            |
|                                                                                   |                              |                            |
|                                                                                   |                              |                            |
|                                                                                   |                              |                            |
|                                                                                   |                              |                            |
|                                                                                   |                              |                            |
|                                                                                   |                              |                            |
|                                                                                   |                              |                            |
|                                                                                   |                              |                            |
|                                                                                   |                              |                            |
|                                                                                   |                              | <b>Will Local intranet</b> |

Figure11: Output of SMS that is less than 480.

The code of the operation is in the appendix.

# **SUBSCRIBER**

When subscriber is clicked on the index page it will take you to the page shown in figure12. The idea about this is that the subscriber should be able to recharge his/her phone and check the balance

| Fle Edit View Favorites Tools Help                                                                           |                                                                                                    |
|----------------------------------------------------------------------------------------------------|----------------------------------------------------------------------------------------------------|
| ◎Back · ◎ 图图 A A Search y Favorites © 图 ● 图 · 19 图 本 路<br>Address () http://localhost/project/subscriber.php | <b>Johnson Sout</b><br>Sirika                                                                           |
| ↓ G Search · # 图 B blocked 等 Check · < AutoLink · ☆ * = < 图 Options<br>Coogle-                               | $\rightarrow$ $\blacksquare$ Go $\cup$ $\triangleright$ $\rightarrow$<br>Sold the Controller Controller |
| Select your Network to check halance . OR Select your Network to recharge                                    |                                                                                                    |
|                                                                                                    |                                                                                                    |
|                                                                                                    |                                                                                                    |
|                                                                                                    |                                                                                                    |
|                                                                                                    |                                                                                                    |
|                                                                                                    |                                                                                                    |
|                                                                                                    |                                                                                                    |
|                                                                                                    |                                                                                                    |
|                                                                                                    |                                                                                                    |
|                                                                                                    |                                                                                                    |
|                                                                                                    |                                                                                                    |
|                                                                                                    |                                                                                                    |
|                                                                                                    |                                                                                                    |
|                                                                                                    |                                                                                                    |
|                                                                                                    |                                                                                                    |
|                                                                                                    |                                                                                                    |
|                                                                                                    |                                                                                                    |
|                                                                                                    |                                                                                                    |
|                                                                                                    |                                                                                                    |
| @] Done                                                                                                    | <b>Will Local intranet</b><br><b>EN A GUADEMENT CALLANY ON</b>                                          |

Figure12: Network/Operation selection page.

In figure12 the subscriber can choose his/her network and from there he/she will be able to perform the operation available. For example let the subscriber be a subscriber of CELTEL, and he/she wants to check his/her balance, what he/she has to do is to choose the network to which he/she is a subscriber as shown in figure13 and figure14.

| ◎ 国画编 Disearch the November 40 法· 3 出 · 1 © 1 题 编 播<br>$\bigcirc$ Back -      |                                                                    | $\mathcal{O}(\mathbb{R}^{3})$ |                |                                           |
|-------------------------------------------------------------------------------|--------------------------------------------------------------------|-------------------------------|----------------|-------------------------------------------|
| Address @] http://locathost/project/subscriber.php                            |                                                                    |                               |                | <b>EX</b> Co<br>10 <sup>2</sup><br>$\sim$ |
| Georgie -                                                                     | O C Search . @ E Brocked 15 Check . C Autobisk . Just 1 El Options |                               | $-44.6$ $-2.7$ |                                           |
| Select your Network to check balance < [OR] Selact your Network to recharge < |                                                                    |                               |                |                                           |
| Select your Network to check balance<br>GLOMOBILE<br>MTN                      |                                                                    |                               |                |                                           |
|                                                                               |                                                                    |                               |                |                                           |
|                                                                               |                                                                    |                               |                |                                           |
|                                                                               |                                                                    |                               |                |                                           |
|                                                                               |                                                                    |                               |                |                                           |
|                                                                               |                                                                    |                               |                |                                           |
|                                                                               |                                                                    |                               |                |                                           |
|                                                                               |                                                                    |                               |                |                                           |
|                                                                               |                                                                    |                               |                |                                           |
|                                                                               |                                                                    |                               |                |                                           |
|                                                                               |                                                                    |                               |                |                                           |
|                                                                               |                                                                    |                               |                |                                           |
|                                                                               |                                                                    |                               |                |                                           |
| 图 Ourie                                                                       |                                                                    |                               |                | <b>We Local Intranet</b>                  |

Figure13: Network selection.

Thttp://localhost/project/celtel\_balance.php - Microsoft Internet Explorer **Second** Fle Edit View Favorites Tools Help ◎Back·◎ 国国前戶Search ☆Favorites ◎ ○ → 四·□●服 尚 活 Address ( ) http://locafiost/project/celtel\_balance.php  $\frac{1}{2}$  (g) constants  $Google$ 08027017900 CHECK BALANCE U Local Intranet 图 Done Ta start、 B G & " 「B R. 「色に「四H. 「四H. 「四H. 「四七」「ヤp. 「かH. 「かH. 「引A. H | FROUDDOOR 四月内の中山の Figure 14: Balance checking. http://localhost/project/celtelbalance.php - Microsoft Internet Explorer HOX Fle Edit View Favorites Tools Help ◎Back · ◎ 国國新戶Search ☆Favortes @ 这· → 四·□ 回复 右当 Address (2) http://localhost/project/celtebalance.php  $\vee$   $\Box$  Go thes → C Search - 愛 原 a blocked ヴ Check - こ Look for Map - コーレン 風 options ※ Cougles JOB well done, check if details below is correct: Balance=: 40 Kobo OR 0.4 Naira 图 Done Uccal Intranet 「おstart」 GOS 2 「DR.「BIG」「BIR」 BIR」 BIG PART PHE CHE STAR BIG DECEMBER GRADUS CON 2013

Figure15: Output of the operation.

Figure 15 shows exactly what the balance is in the database as shown in figure 16.

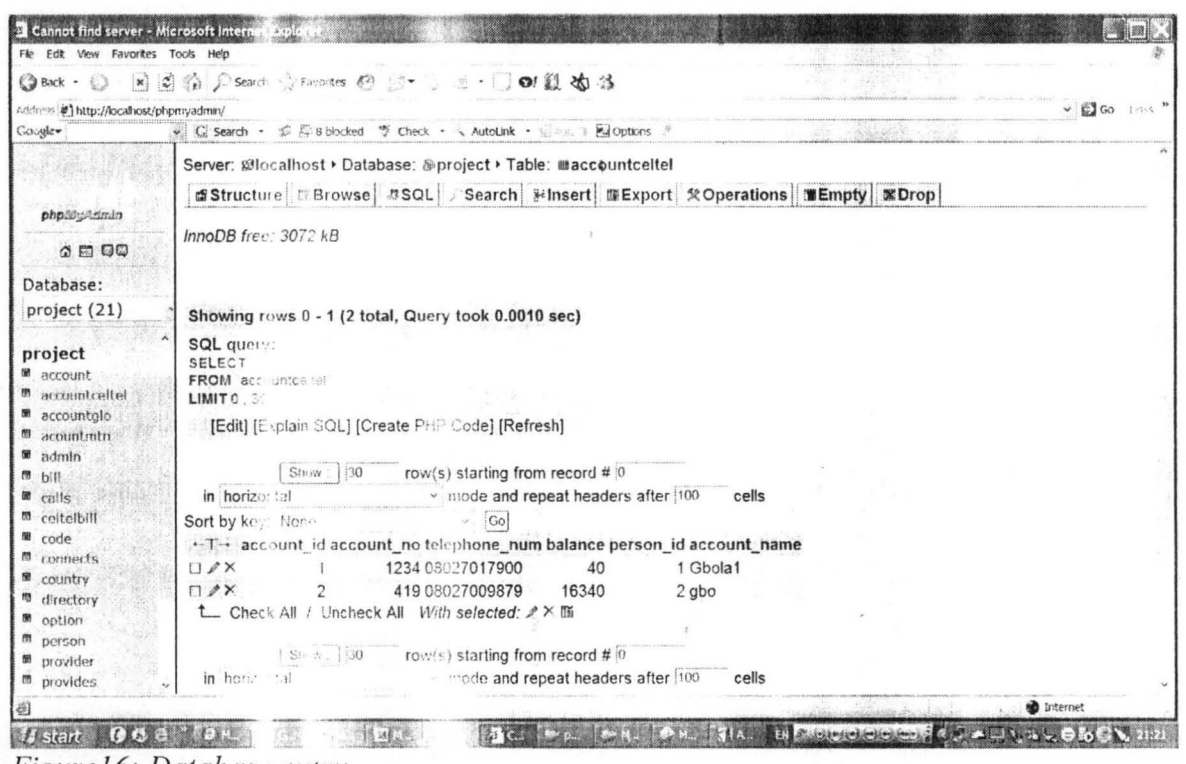

Figure16: Database entry.

The same procedure is used when the subscriber want to recharge as show in figure 17, figure 18 and figure 19.

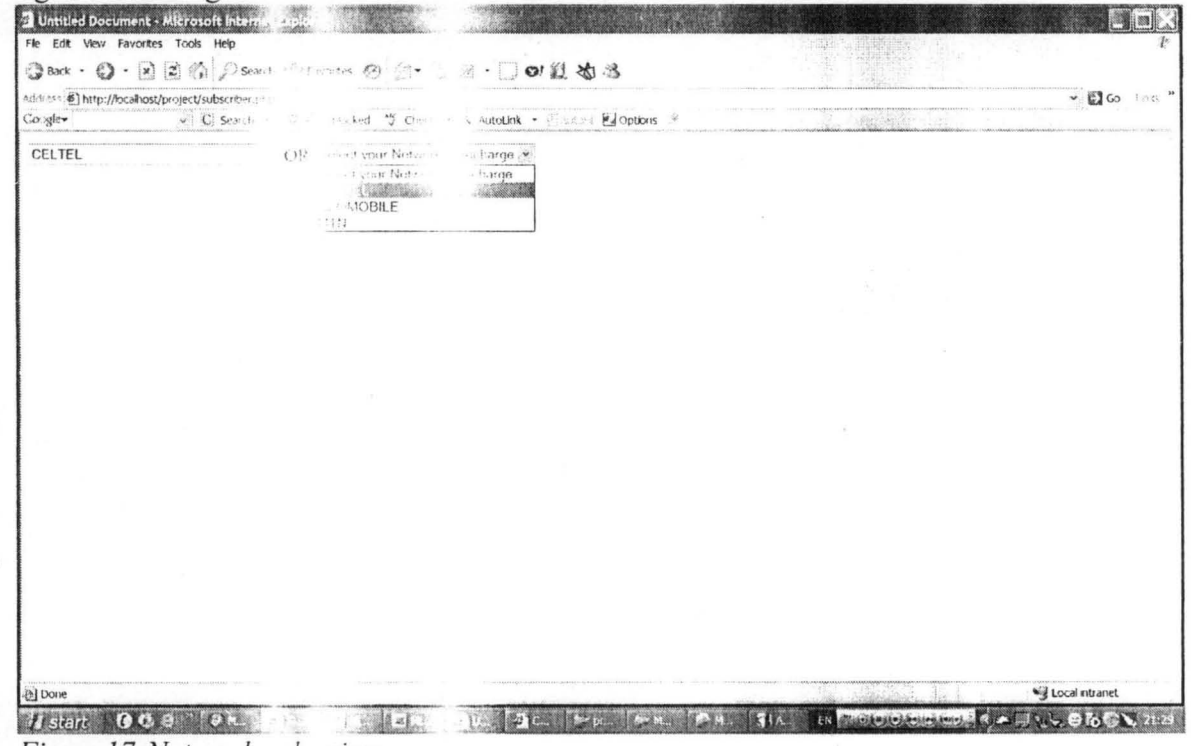

Figure17:Network selection.

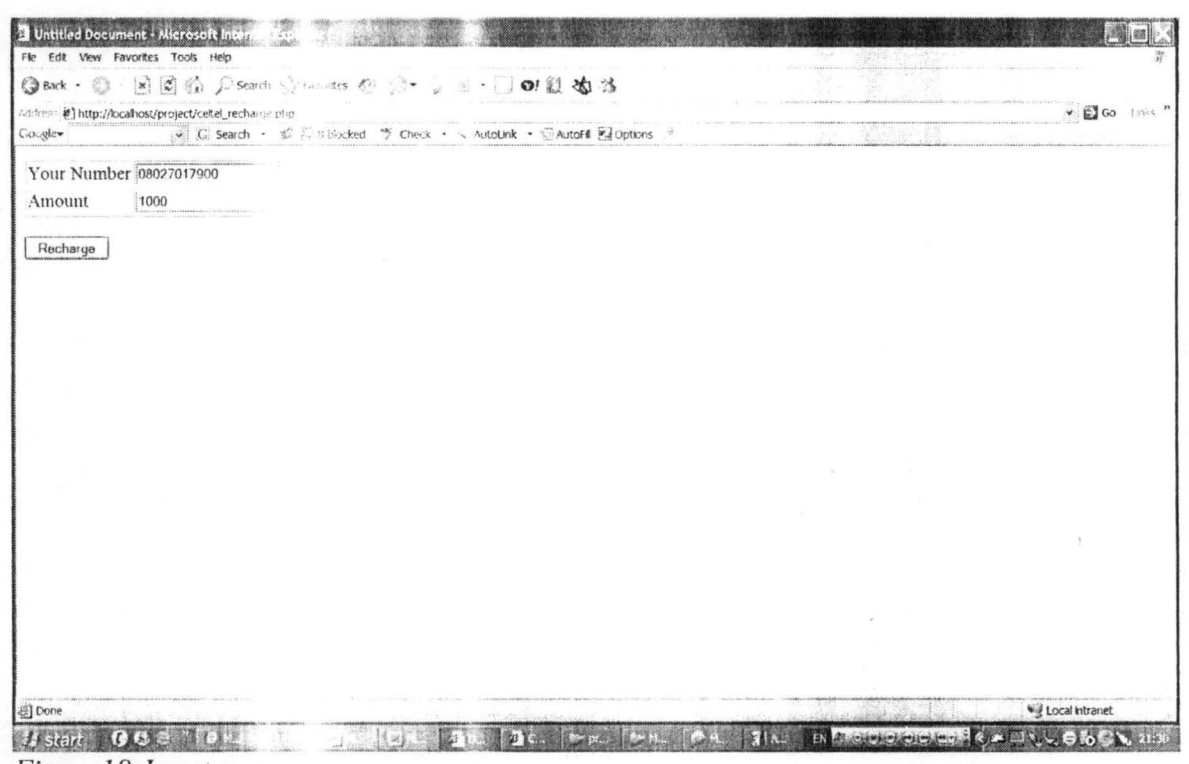

Figure18: Input page

We can see that the sucriber want to recharge his/her phone with 1000naira but it will still be conberted to kobo by multypling it by 100 before updating the database.

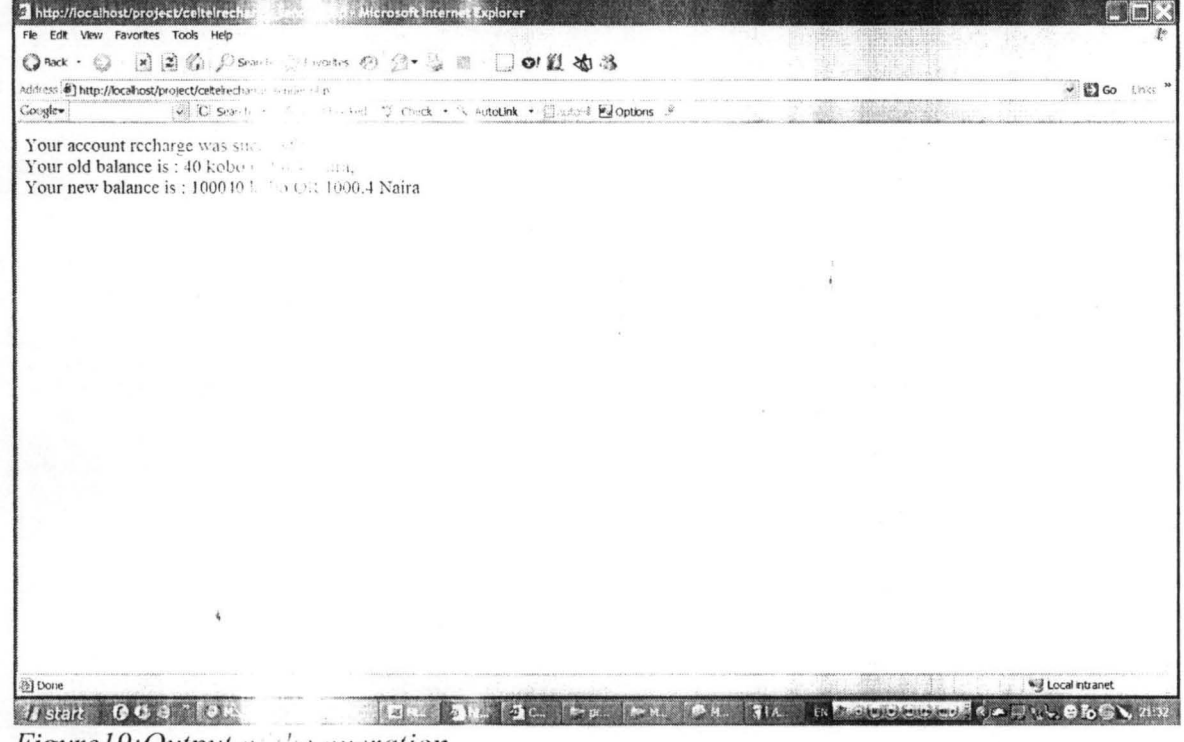

Figure 19: Output of the overation

Figure 20 shows the securit of the database as a result of the recharge.

| ◎Back • ◎ · 図 ◎ ◎ ○Sea                     |                           | ◎ leates 63 ① ● ③ ④ · □ 01 到 > 35 当                                                                             |          |               |                                    |
|--------------------------------------------|---------------------------|----------------------------------------------------------------------------------------------------|----------|---------------|------------------------------------|
| Address: #) http://localhost/phpmyadmin/   |                           |                                                                                                    |          |               | $\vee$ $\Box$ Go $\rightarrow$ ens |
| Googlew                                    |                           | C Search - S T Blacked by Check - & AutoLink - Classific Exceptions of                                          |          | <b>Marine</b> |                                    |
|                                            |                           | Server: 811 milliost . Database: @project . Table: @accountceltel                                               |          |               |                                    |
|                                            | di Struct i               |                                                                                                    |          |               |                                    |
| phpilipitalmin                             |                           | ○rewse #SQL #Search Ninsert MExport ※Operations   ■Empty   ※Drop                                                |          |               |                                    |
|                                            | InnoDB $f_1 = 30 \div kB$ |                                                                                                    |          |               |                                    |
| 2000                                       |                           |                                                                                                    |          |               |                                    |
| Database:                                  |                           |                                                                                                    |          |               |                                    |
|                                            |                           |                                                                                                    |          |               |                                    |
| project (21)                               |                           | Showing rows 1 - 1 (2 total, Query took 0.0008 sec)                                                             |          |               |                                    |
|                                            | SQL query                 |                                                                                                    |          |               |                                    |
| project                                    | SELCOT                    |                                                                                                    |          |               |                                    |
| <b>■</b> account<br><b>M</b> accountceltel | FROM a                    |                                                                                                    |          |               |                                    |
| accountglo                                 | LIMITO.                   |                                                                                                    |          |               |                                    |
| acountmitn                                 |                           | [Edit] [ SQL] [Create PHP Code] [Refresh]                                                                       |          |               |                                    |
| admin                                      |                           |                                                                                                    |          |               |                                    |
| 簡<br>bill                                  |                           | row(s) starting from record # 0<br>$\mathcal{U} = \left[ \begin{array}{cc} 1 & \mathcal{U} \end{array} \right]$ |          |               |                                    |
| 酬<br>calls.                                | in hord :                 | mode and repeat headers after 100                                                                               | cells    |               |                                    |
| celtelbill<br>簡                            | Sort by L                 | Go                                                                                                    |          |               |                                    |
| 蘭<br>code                                  | $-T - 3$                  | est account no telephone num balance person id account name                                                     |          |               |                                    |
| 閉<br>connects                              | $U \nearrow X$            | 1234 08027017900<br>100040                                                                                      | 1 Gbola1 |               |                                    |
| country                                    | $\Box$ $\ell$ $\times$    | 419 08027009879<br>16340                                                                                        | $2$ gbo  |               |                                    |
| directory<br>肳<br>衢                        |                           | t_ Ch. 图 All Elincheck All With selected: / X 面                                                                 |          |               |                                    |
| option<br>œ<br>person                      |                           |                                                                                                    |          |               |                                    |
| m provider                                 |                           | row(s) starting from record # 0                                                                                 |          |               |                                    |
| m provides                                 | itt bir en                | wire to and repeat headers after 100                                                                            | cells    |               |                                    |
| (a) Done                                   |                           |                                                                                                    |          |               | <b><i>b</i></b> Internet           |

Figure 20: Content de database.

# **USER**

 $t_{\rm B}$  $\mathbb{Z}_{\geq 0}$ 

> The user is the person that can use the directory, the person can be a subscriber or not infact he/she can he Tof the eyerator.

The directory is se If the record is not

Thy using either first name or last name or telephone number. distribuse as show in figure 21, we will have figure 22.

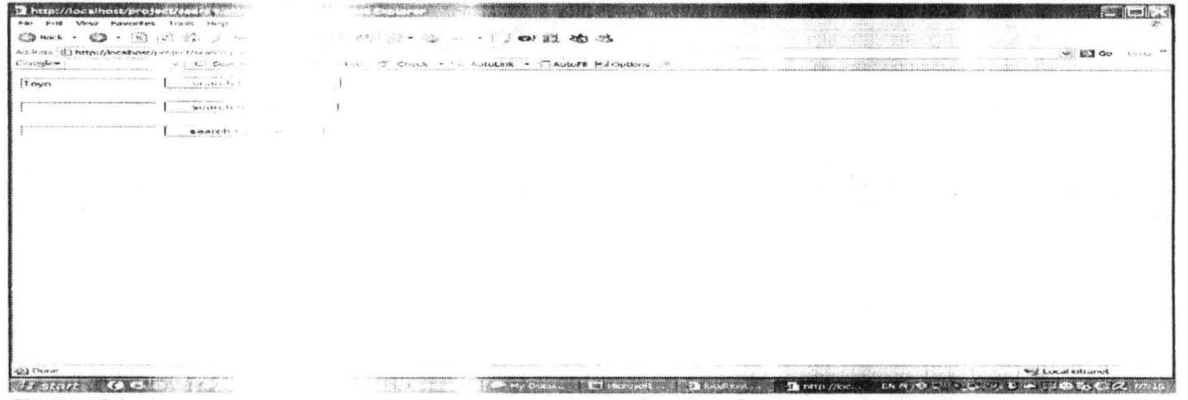

Figure21: Input o

reviteria that is not in the database.

The search criterial database is Toy. IT

and name and the value is Toyo and what we have in the down the content of the database.

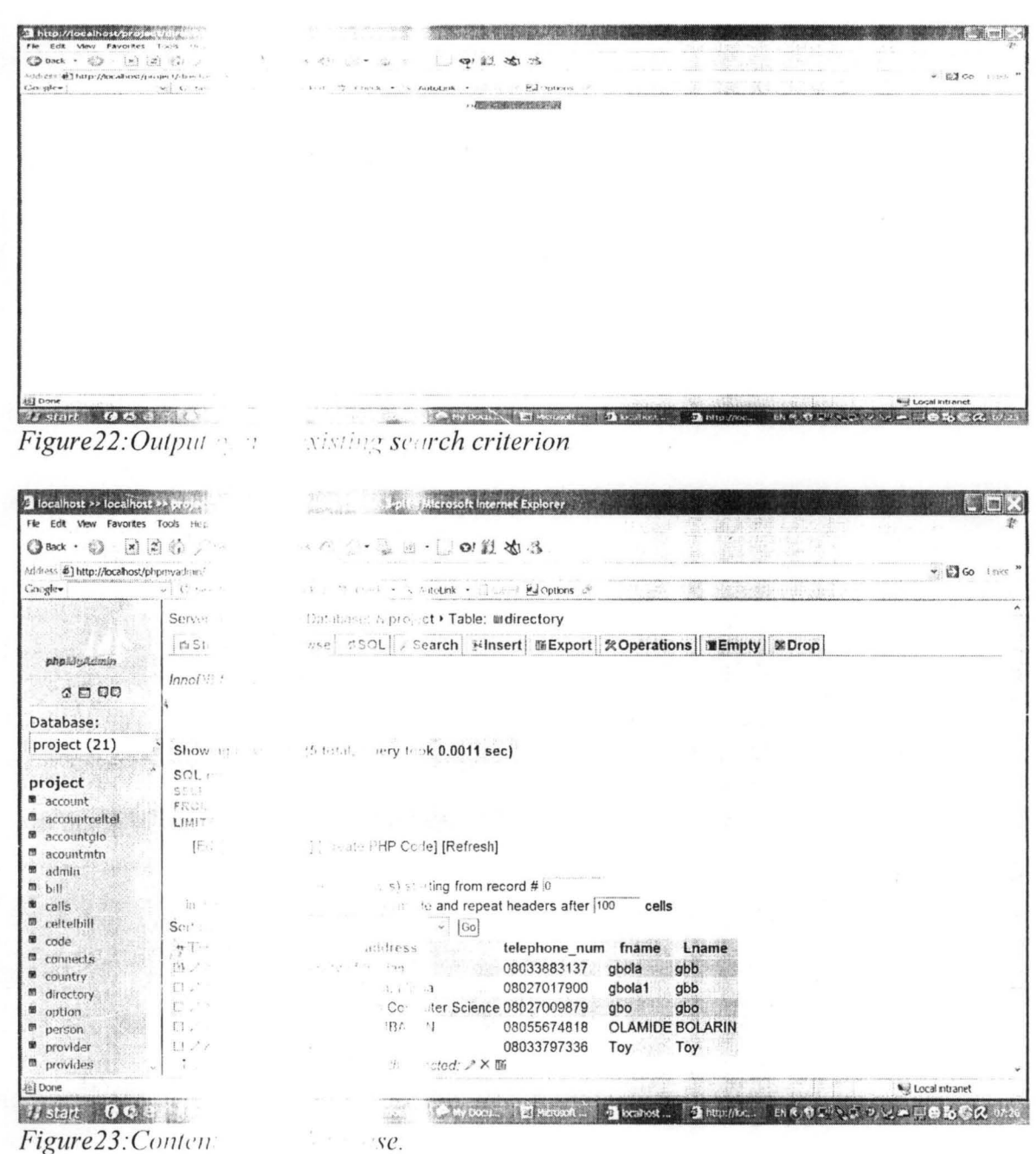

l,

Figure 24 shows that is in the database.

 $\mathcal{C}^{\mathcal{C}}$ 

 $\alpha$ 

 $\circledcirc$  and  $\circ'$   $\circledcirc$   $\circ$   $\circledcirc$   $\circledcirc$  $\mathbb{G}_2$  . We @1 23 281 75  $-020$ host-project/d it – Arth.<br>Geografia wing  $\rightarrow$   $\in$   $C$ JOB well done, check if dedails<br>First Name: Toy<br>Last Name: Toy<br>Telephone Number:0803397<br>THANK YOU FOR USING  $37 - 1211$ **TORY** *H* start **G** G D and hand Changes Call My Lexin, Changest Changes of Bandwell That property ENR. O. L. C. CA Figure  $24$ : Output of arci, criterion or criteria.  $T_{\rm eff}$ 

# **GENERA**

# **ALYSIS OF THE PROJECT**

In the database there operation that occur

2 lo Fle

> .<br>Addre Coog

> > Da

pr

illed "calls", this table takes every activities of the  $\mathcal{F}_{\mathcal{F}^{\mathcal{F}}}$  $\mathcal{F}^{\mathcal{F}}$ at page. Figure 25 shows the content of the table.

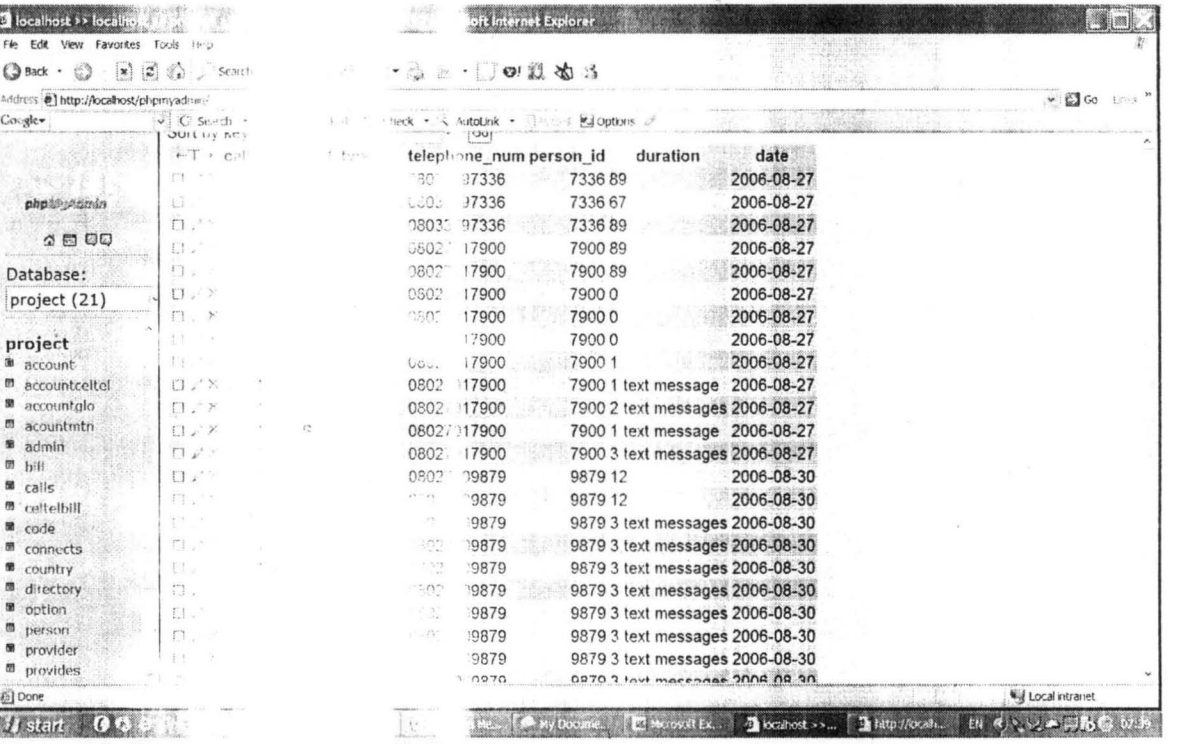

 $J_{\mathcal{F}}$ Figure 25: Content of the Ms".

As we can see figure the caller, durati type can be determined believe the conternational, local and sms), telephone number of the of call are taken so that the percentage of each call ve base on date of call.

wider to take care of the bills of there subscribers. Also tables were  $\tau$  . Figure 26 shows ble for CELTEL subcribers. It is important to note  $\mathbf{z}_i$  . here that we are the ting record for each subscriber, this particular one is taking the record f ers into a single table.  $\mathfrak{c}$ **Acrosoft Internet Explorer**  $\Box$  localhost >> localhos ILDX Fle Edit View Favorites Tools **③ Back** ・ ◎ ・ 図 ② ③ 一つ段やる  $-\frac{1}{24}$  $\sim$   $_{\odot}$ address (6) http://locahost/phpmya.tem / - El Go Unive NutoLink - @Austral Edioptions Googlew  $\mathbf{v}$  . We have  $\mathbf{v}$  $\epsilon c k \rightarrow$ .<br>Najari 200 irting from record #  $\overline{30}$  $>$ e and repeat headers after 100 Page number: 1 v cells in thu Sein.  $\overline{GQ}$ phpMyAdmin  $\bar{x}$ ne num time  $2000$ 17900 00:00:00 E. 17900 838:59:59 Database: 17900 838:59:59 project (21) 17900 00:00:00 project 17900 00:00:00 a account to accountdeltel 17900 00:00:00 accountale 17900 838:59:59  $\blacksquare$  acountmin  $\sim$  100 017900 838:59:59 admin 7 os 017900 838:59:59  $m$  bill  $\lambda$   $\gamma$ 17900 00:00:00 D.  $\frac{1}{2}$  calls  $\overline{\chi}$ 17900 838-59-59 e celtelbill F1.  $\Box$ 117900 00:00:00 **m** code 17900 00:00:00 m connects 17900 838-59-59 **B** country **B** directory 17900 838:59:59 **M** option 09879 00:00:00  $\overline{\mathfrak{m}}$  person 09879 838:59:59 **M** provider  $70870$  $R3R-50-50$  $m$  provides 39879 838-59.59 ■ rate\_desk  $10870$ 838-50-50 a) Done 43 Local Intrane Experience December >>... | Delta Months. etc @ 1, 1, 2 = 1, 15 C **Hstatt** O. **TMIC** and  $^{\prime}$ // $^{\prime\prime}$ . Figure 26: Con.

With this the bil number is  $k$ : scriber can be extracted from the table once the ow this can be done.

| Ca Back .                                           | ◎ × 3 3 公 Search & Favorites @ ○ 。 ※ ※ · ○ ◎ 劉 · 3                                                                     |             |
|-----------------------------------------------------|----------------------------------------------------------------------------------------------------|-------------|
| Address # http://localhost/phpmyadmin/              |                                                                                                    | v E Go this |
| Cougle-                                             | v C Search - SC AD B blocked % Check - AutoLink - Communications                                                       |             |
| php22p3zimin                                        | InnoDB free: 3072 kB                                                                                                   |             |
| 2500                                                | Showing rows 0 - 24 (25 total, Query took 0.0169 sec)                                                                  |             |
| Database:<br>project (21)<br>project<br>œ.          | SQL query:<br><b>SELECT</b><br><b>FROM</b> celteibili<br>WHERE telephone_num =08027017900<br>LIMIT C. 30               |             |
| account<br>accountceltel<br>accountalo<br>acountmtn | [Edit] [Explain SQL] [Create PHP Code] [Refresh]<br> 30<br>row(s) starting from record # $\theta$<br>Show.             |             |
| 陋<br>admin                                          | in horizontal<br>mode and repeat headers after 100<br>cells                                                            |             |
| m<br>bill<br>懋<br>calls                             | Ga <br>Sort by key: None                                                                                               |             |
| ceitelbill                                          | +T + bill id cost<br>day<br>telephone num time                                                                         |             |
| code<br>connects                                    | <b>DAX</b><br>1 19200 2006-08-25 08027017900<br>00:00:00<br>$D \times X$<br>2 9600 2006-08-27 08027017900<br>838:59:59 |             |
| country.                                            | $\Box$<br>3 9600 2006-08-27 08027017900<br>838:59:59                                                                   |             |
| dhectory                                            | $\Box$<br>4 12000 2006-08-27 08027017900<br>00:00:00                                                                   |             |
| option<br>person                                    | $\Box$<br>5 12000 2006-08-27 08027017900<br>00:00:00                                                                   |             |
| provider                                            | $\prod$ $\ell$ $\times$<br>6 12000 2006-08-27 08027017900<br>00:00:00                                                  |             |
| provides                                            | $D \times X$<br>7 12000 2006-08-27 08027017900<br>838:59:59                                                            |             |
| <sup>8</sup> rate desk                              | $\Gamma 1/2$<br>8.10000.2006-08-27.08027017900<br>838-59-59                                                            |             |

Figure27: The result of extraction of bill of a subscriber with telephone number 08027017900.

Again it is possible to know the bill base on date for a particular subscriber. We have to state here that the content of the table is sent when a call is being made or sms being sent.

## **APPENDIX**

#### The code

```
INDEX PAGE
<script type="text/JavaScript">
< I -function MM jumpMenu(targ,selObj,restore){ //v3.0
 eval(targ+".location="+selObj.options[selObj.selectedIndex].value+"");
 if (restore) selObj.selectedIndex=0;
ł
1/---2\langlescript\rangle<div align="center">
 <p><strong>WELCOME! Choose who you are. </strong></p>
 <form action="" name="form1" id="form1">
  <select name="menu1" onchange="MM jumpMenu('parent',this,0)">
   <option>Operator Select Network</option>
   <option value="celtelinput.php">CELTEL</option>
   <option value="gloinput.php">GLOMOBILE</option>
```

```
<option value="mtninput.php">MTN</option>
```

```
\langle/select\rangle
```

```
\leqa href="subscriber.php">Subcriber\leq/a>\leqa href="search.php">User\leq/a>
\langleform>
```
 $\langle$ div>

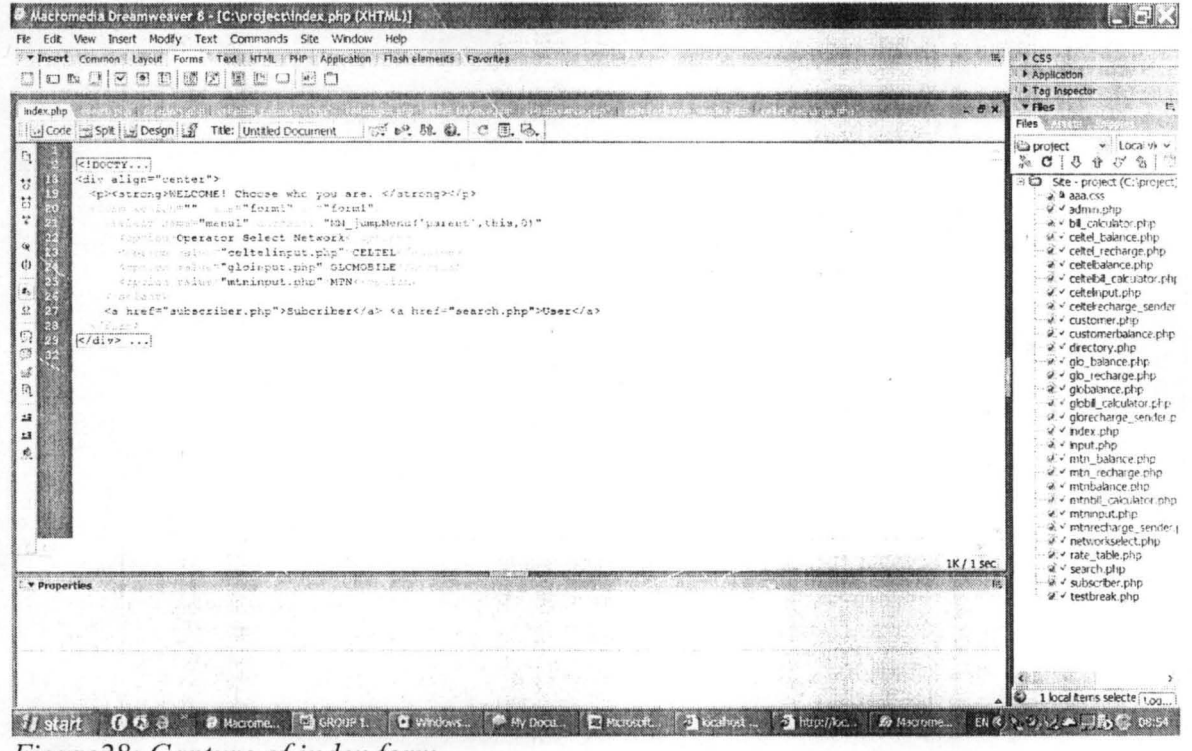

Figure 28: Capture of index form.

#### CELTEL PROVIDER INPUT PAGE

```
<table width="250" border="0" cellpadding="0">
```
<form action="celtelbill calculator.php" enctype="application/x-www-form-urlencoded" method="post">

 $<$ tr>

```
<td colspan="2" nowrap><div align="center">input form </div></td>
\langle tr>
<tr>
<td nowrap>caller phone number </td>
<td><input name="caller" type="text" id="caller"></td>
\langle tr>
<tr>
 <td nowrap>called phone number </td>
 <td><input name="called" type="text" id="called"></td>
</tr>
<tr>
 <td nowrap>service</td>
 <td><select name="service" id="service">
  <option value=" ">select</option>
```
```
<option>CALL</option>
       <option>MMS</option>
       <option>SMS</option>
     \langle/select>\langle/td>\langle tr>
  <tr>
     <td nowrap>duration</td>
     <td><input name="duration" type="text" id="duration"></td>
  \langle tr>
  <tr>
    <td valign="top" nowrap>Text</td>
     <td><textarea name="sms" cols="20" rows="4" id="sms"></textarea></td>
  \langle/tr>'
  <tr>
     <td nowrap> input name="work" type="hidden" id="work" value="ok">
          <input type="reset" name="Submit2" value="Reset"></td>
     <td> <input type="submit" name="Submit" value="Submit">
        <a href="index.php">Back</a> </td>
  \langle tr>
  \langleform>
</table>
3 Macromedia Dreamweaver 8 - [C;\project\celtelinput.php (XHTML)]<br>Fle Edl: Vew Insert Modily Text Commands Site Window Help
 vinsort Common | Layout Forms | Text | HTML | PHP | Application | Flash elements | Favordes | |
                                                                                                                                                                     p.ccc
 Applicat
                                                                                                                                                                    Programs<br>
Programscher<br>
Pries<br>
Pries<br>
Pries
                 20 12 (b. 1908) 1908<br>11 November - George Bay, shang 1957 <mark>- celtelmput, php</mark><br>11 November - George Bay, shang 1957
   of Code | Spit | Show Design | Spit Title: |
                                                         aproject vilocaviv<br>& C | 3 0 × 8 | 21
                                                                                                                                                                    \begin{tabular}{|c|c|} \hline \textbf{proport} & $\mathbf{v} \in \mathbb{R}^n$ & $\mathbf{v} \in \mathbb{R}^n$ \\ \hline \hline \textbf{proport} & $\mathbf{v} \in \mathbb{R}^n$ & $\mathbf{v} \in \mathbb{R}^n$ \\ \hline \hline \textbf{v} & $\mathbf{v} \in \mathbb{R}^n$ & $\mathbf{v} \in \mathbb{R}^n$ & $\mathbf{v} \in \mathbb{R}^n$ \\ \hline \hline \textbf{v} & $\mathbf{v} \in \mathbb{R}^n$ & $\mathbf{v} \in \mathbb{R\Omegacable width="250" border="0" ovilpadding<br>'s:" stel = "celtelbill_calculator.php"
                                                            www.mapplication/x-wee-form-
4 at 4
            ssar<br><d colepan="2" nommage=div ulign="center">imput form </div><ord<br></ti>
            -ttz)
              \begin{array}{c} \ast \\ \oplus \end{array}4/42\frac{1}{2}en:<br>
<br/> <br/> < distribution and the number of the state of distribution and the<br/>definition \mathcal{L}^* of the state of the state of<br/>the state of the state of the state of the state of the state<br/>in the state 
    St GB
 12 13 46
                         -1018
                 Apple and<br>Salarreyed
      21<br>22
             -175.53News<br>Reip<br>Red nownappduration%/tdp<br>Red>Kingus mann="duratio
                                  "duration" : ... "text" idiration" </td
                     annur mars
              etra etda
                                                                                                                                                        2K/1 sec
  \overline{P}V CSS B Z E E E M Unk
                   V Style None
                                                                                                                        \bulletFormat Hone
                                                        IE te sa sa farget
   Font Default Font W Size Non
                                        \lnot \Box\Theta \bigcirc [Page Properties...]
 \left[\frac{1}{2} \frac{1}{2}\right] Cel
               Horz Default w W
                                       No wrap [ ] Bg
         a dt vert befault wil H
                                       Header \Box Bq \BoxBrdr1 bcal items selecte [Lou
15 Start 06 G @ 19 Modernal [ GROUP L. FO Windows .. [ @ Hy Docis, E Heroste ... | G Interface ... | G Interface
                                                                                                                                                                  6 电记录开始号 08:23
                                                                                                                                              B Macrome
```
Figure 29. Capture of the code.

CELTEL BILL CALCULATOR  $<$ ?php session start(); // connect to woteva database here \$user="root": \$password="": \$database="project";

mysql connect("localhost","\$user","\$password"); @mysql select db(\$database) or die("Unable to select database");

 $\frac{1}{2}$ . if service is call then do these...

 $if$ (\$ POST[service]=="CALL")

 $\frac{1}{4}$  // AB

// process calls here... wot do u know i just ate ivan with beef [cos no goat meat, fake esthers restaurant]..

 $\pi$  i will use this to know which subscriber is calling \$new sub=substr("\$ POST[caller]", 1, 3);

> if (\$new sub==802  $\parallel$  \$new sub==808) \$phone code="CELTEL"; else if (\$new sub==803  $\parallel$  \$new sub==806) \$phone code="MTN": else if (\$new sub==805  $\parallel$  \$new sub==807) \$phone code="GLOBACOM"; else if  $(\text{Snew sub} == 804)$ \$phone code="MTEL"; else { echo "<br> > <br>>br>invalid phone number"; exit; }

// this keeps the phone service provider's name so i can use it later to call for anytin in db \$ SESSION[psp]=\$phone code;

// next is to confirm if number called is local or intl

if(strlen(\$ POST[called])  $\leq$  = 11) // B // less than 11 xcter then its by default local

{ \$ SESSION[rate\_type]="LOCAL"; }

else

{

 $\frac{1}{2}$  greater than 11 xcters, then its intl, but some naija dummies stil put +234 on their fone number... so we have to filter...

\$called\_sub=substr("\$\_POST[caller]", 1, 4);

if (\$called  $sub==234$ ) { \$ SESSION[rate\_type]="LOCAL";

else

}

{

}

#### \$ SESSION[rate\_type]="INTERNATIONAL";

 $\}/$  // B

 $\frac{1}{10}$  next thing is to check for somethings from the database and also keep them as sessions

\$rate\_query = mysql\_query("SELECT \$\_SESSION[rate\_type] from provides where provider\_name='\$\_SESSION[psp]'");

\$ SESSION[rate]=mysql\_result(\$rate\_query,0,"\$ SESSION[rate\_type]");

 $\frac{1}{10}$  now calculate the amount and balance for pre paid..  $\frac{1}{i}$  justice to the date

 $11$ \$ tomorrow=time() + 1209600; //\$newdate=date("j of F Y","\$tomorrow");  $if$  (\$phone code!="CELTEL"){ echo "Number not on the network"; J else { \$query2="SELECT balance from accountceltel where telephone num='\$ POST[caller]"'; \$result2=mysql\_ query(\$query2); \$balance old=mysql result(\$result2,0,"balance"); \$total\_bill\_now=\$\_POST[duration] \* \$\_SESSION[rate]; \$new balance=(\$balance old)-(\$total bill now); if (\$balance\_old<\$total\_bill\_now) { echo "You can not make this call! Reason:Insufficient credit" ;

} else{ \$query3="UPDATE accountceltel SET balance='\$new balance' where telephone num='\$ POST[caller]"'; mysql query(\$query3); \$day=getdate(); \$time=time(); \$today="\$day[year]-\$day[ mon]-\$day[ mday ]"; \$query7="INSERT into celtelbill (bill id,cost,day,telephone num,time) values (",'\$total\_bill\_now','\$today','\$ POST[ caller]','\$time')"; mysql\_query(\$query7); \$person\_id=substr("\$\_POST[caller]", 7, 4); \$query8="INSERT into calls (call id,call type,telephone num,person id,duration,date) values (",'\$ SESSION[rate\_type]','\$ POST[ caller]','\$person id','\$ POST[ duration]','\$today')"; mysql\_query(\$query8); echo "JOB well done, check if details below is correct:<br> caller: \$ POST[caller]<br> called: \$ POST[ called] <br> caller subscriber of: \$\_SESSION[psp]<br> call type: \$\_SESSION[rate\_type]<br> Call rate: \$ SESSION[rate]k/sec.<br>

Bill now: \$total bill now kobo<br>

Balance: \$new balance kobo<br>

Person id: \$person id<br>

this line mite b deleted later, its just to b sure we are feedin db

with good stuffs...";

*II* so from here u can choose to enta the computed detail and the rest of em into the database

*}II* end AB

}

// 1. if service is text, then do these elseif(\$ POST[service]=="SMS")

*{II* AA

*II* i will use this to know which subscriber is calling \$new\_sub1=substr("\$\_POST[caller]", 1, 3);

> if (\$new sub1==802 || \$new sub1==808) { \$phone\_code="CELTEL"; } else if (\$new\_subl==803 || \$new\_subl==806) { \$phone\_code="MTN";

```
else if ($new sub1==805 \parallel $new sub1==807)
                     $phone code="GLOBACOM":
                     else if (\text{Snew sub1} == 804)$phone code="MTEL":
                     else { echo "<br> > <br>>br>invalid phone number": exit: }
       $ SESSION[psp]=$phone code;
       $ SESSION[rate type]="SMS";
      $rate query1 = mysql query("SELECT $ SESSION[rate type] from provides
where provider name='$ SESSION[psp]'");
       $ SESSION[rate]=mysql result($rate query1,0,"$ SESSION[rate type]");
       $text=strlen("$ POST[sms]");
       if $textless t \le 160// DD
       if ($phone code!="CELTEL"){
                     echo "Number not on the network";
                     else$query2="SELECT balance from accountceltel where
telephone num='$ POST[caller]"';
                     Sresult2 = mysgl query(Squery2);
                     $balance old=mysql result($result2,0,"balance");
              $total bill now=1* $ SESSION[rate];
              $new balance=($balance old)-($total bill now);
              if ($balance old<$total bill now) {
                     echo "You can not make this call! Reason:Insufficient credit";
                     else{
                     $query3="UPDATE accountceltel SET balance='$new balance'
where telephone num='$ POST[caller]"";
                     mysql query($query3);
                     $day=getdate();
                      $time=time();
                     $today="$day[year]-$day[mon]-$day[mday]";
                     $query7="INSERT into celtelbill
(bill id, cost, day, telephone num, time) values
(",'$total bill now','$today','$ POST[caller]','$time')";
                     mysql query($query7);
              $person id=substr("$ POST[caller]", 7, 4);
                     $duration="1 text message";
```
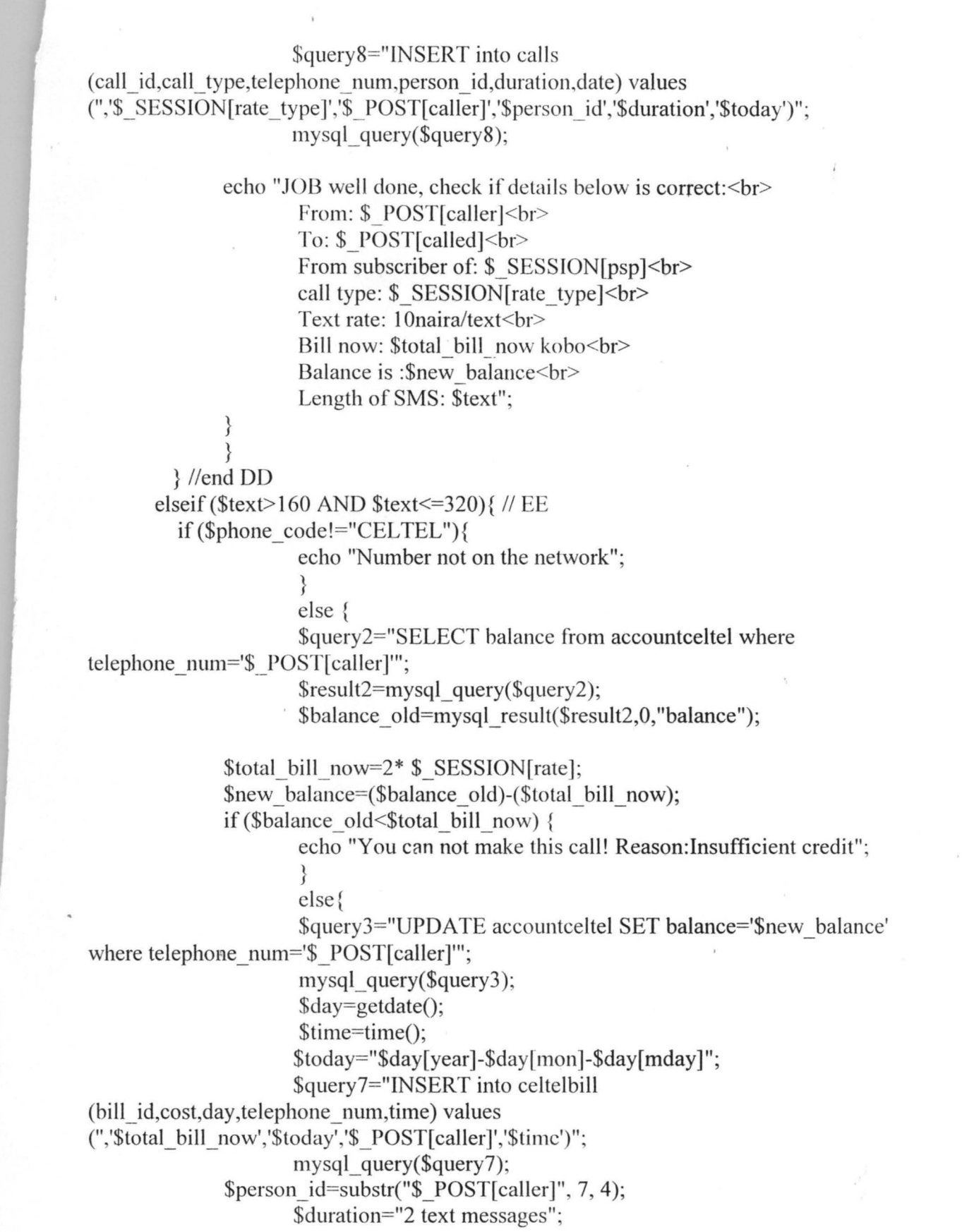

 $\frac{1}{\sqrt{2}}\left( \frac{1}{\sqrt{2}}\right) \left( \frac{1}{\sqrt{2}}\right) =\frac{1}{2}\left( \frac{1}{\sqrt{2}}\right)$ 

 $\mathcal{S}^{\text{max}}_{\text{max}}$ 

 $\sim 10^{11}$ 

\$query8="INSERT into calls (call id,call type,telephone num,person id,duration,date) values (",'\$ SESSION [rate\_type]','\$ POST[ caller]','\$person\_id','\$duration','\$today')"; mysql\_query(\$query8); echo "JOB well done, check if details below is correct:<br> From:  $\$  POST[ caller]  $\text{br}$ } } To:  $$$  POST[called]<br> From subscriber of: \$\_SESSION[psp]<br> call type: \$\_SESSION[rate\_type]<br> Text rate: 10naira/text<br> Bill now: \$total bill now kobo<br> Balance is :\$new balance<br> The length of SMS: \$text"; }//end ee elseif(\$text>320 AND \$text<=480) { //FF if (\$phone\_code!="CELTEL"){ echo "Number not on the network"; } else { \$query2="SELECT balance from accountceltel where telephone num='\$ POST[caller]"';  ${\text{S}result2}$ =mysql\_query( ${\text{S}query}(2)$ ; \$balance old=mysql result(\$result2,0,"balance"); \$total\_bill\_now=3\* \$\_SESSION[rate]; \$new balance=(\$balance old)-(\$total bill now); if (\$balance old<\$total\_bill\_now) { echo "You can not make this call! Reason:Insufficient credit" ; } else{ \$query3="UPDATE accountceltel SET balance='\$new \_balance' where telephone\_num='\$\_POST[caller]"'; mysql  $query(\text{Squery3});$ \$day=getdate(); \$time=time(); \$today="\$day[year]-\$day[mon ]-\$day[ mday]"; \$query7="lNSERT into celtelbill  $(bill$   $id, cost, day, telephone$   $num, time)$  values (",'\$total\_bill\_now','\$today','\$ POST[ caller]','\$time')"; mysql query(\$query7); \$person\_id=substr("\$ POST[ caller]", 7, 4); \$duration="3 text messages";

## \$query8="INSERT into calls

(call id, call type, telephone num, person id, duration, date) values (",'\$ SESSION[rate type]','\$ POST[caller]','\$person id','\$duration','\$today')"; mysql query(\$query8):

echo "JOB well done, check if details below is correct: < br> From: \$ POST[caller]<br> To: \$ POST[called]<br> From subscriber of: \$ SESSION[psp]<br/>br> call type: \$ SESSION[rate type]<br> Text rate: 10naira/text<br> Bill now: \$total bill now kobo<br> Balance is : \$new balance<br> The length of SMS: \$text"; ł  $\mathcal{E}$ } //end FF else  $\frac{1}{G}$ echo "SMS more than three<br> The length of SMS: \$text"; //echo '<meta http-equiv="refresh" content="0;URL=input.php">'; }// end GG

 $\frac{1}{2}$  // end AA

 $?$ 

|                         |                           | * Thsert Common Layout Forms Text HTML PHP Application Flash elements Favorites<br>00% 0 3 3 8 8 8 8 8 8 9 8 0<br>celtebili calculator, php <sup>+1</sup> | $F$ $CSS$<br>Application<br>Tag Inspector<br><b>TFBest</b><br>$ B \times$  |
|-------------------------|---------------------------|----------------------------------------------------------------------------------------------------|----------------------------------------------------------------------------|
|                         |                           | di Code di Spit di Desgn di 1te:<br>ポピ 脱 就 で風味                                                                                                    | Files                                                                      |
| $\langle 2p, p \rangle$ |                           |                                                                                                    | <b>Ca</b> project<br>$\vee$ tocally $\vee$                                 |
|                         | session start();          |                                                                                                    | $3.0159 \times 611$                                                        |
|                         | a will special            | We fire the case to be all the                                                                                                    | E & Ste - project (C: project)                                             |
|                         | Suser""rout";             |                                                                                                    | $\overrightarrow{a}$ ass.css                                               |
|                         | Suassword="":             |                                                                                                    | @ √ admin.php                                                              |
|                         | Sdatabase="croject";      |                                                                                                    | will calculator.php<br>a v celtel balance.php                              |
|                         |                           | myaql connect("localhost", "Sueer", "Spassword");                                                                                                    | ₩ cetel recharge.php                                                       |
|                         |                           | @mysql select db (\$detabsse) or die( "Unable to select database");                                                                                       | a « cetebalance.php                                                        |
|                         |                           |                                                                                                    | at v cetebal calculator.php                                                |
|                         |                           | 2. H subches in safe a dailing antico-                                                                                                    | ₩ celtelnput.php                                                           |
|                         |                           | if (5 NOST [service] == "CALL")                                                                                                    | a « celtekecharge sender                                                   |
|                         | $f \rightarrow f \circ f$ |                                                                                                    | i v customer.php                                                           |
|                         |                           | I LANGE MEST WAY I AT IT I GIVE IT I ALL AND MAN WAS TOO TO THE T<br>and the projection<br>in the keath table                                             | a. v customerbaiance chp.                                                  |
|                         |                           |                                                                                                    | w v directory.php<br>$\rightarrow$ $\rightarrow$ $\alpha$ old balance php. |
|                         |                           | I stal and price to these was a structured at seasonal                                                                                                    | w < glo_recharde.php                                                       |
|                         |                           | Snew eubTecheti ("\$ tod?foaller]", i, l);                                                                                                    | a. v. giobalance.php                                                       |
|                         |                           |                                                                                                    | a ka roletovka lidopla v k                                                 |
|                         |                           | if (Snew sub-22   Snew sub-1303)                                                                                                    | W. v glorecharge sender.p                                                  |
|                         |                           |                                                                                                    | $2 \times$ ridex, php                                                      |
|                         |                           | Sphone code="CELEEE";                                                                                                    | a v input.php                                                              |
|                         |                           | else if (\$new sub==803    \$new sub==806)                                                                                                    | ally initri, balance.chc.<br>@ √ mtn_recharge.php                          |
|                         |                           |                                                                                                    | v. - mtnbalance.php                                                        |
|                         |                           | Sphene cede="MIN";                                                                                                    | W < mithbll_calculator.php                                                 |
|                         |                           |                                                                                                    | V < intrinput.php                                                          |
|                         |                           | also if (Snew qubrel'S ); image aphority,                                                                                                    | la i monecharge sender i                                                   |
|                         |                           |                                                                                                    | # - networkselect.php                                                      |
|                         |                           |                                                                                                    | - a v rate table php<br>10K/2 sec                                          |
|                         |                           |                                                                                                    | a v search.php                                                             |
| * Properties            |                           |                                                                                                    | w. - subscriber.php<br>糕<br>V v testbreak.php                              |
|                         | Server Markup             | Class None                                                                                                    | $\langle \hat{r} \rangle$                                                  |
|                         |                           | session_start();                                                                                                    |                                                                            |
|                         |                           | // connect to woteva database here                                                                                                    |                                                                            |
|                         |                           | $$user="root"$ :                                                                                                    |                                                                            |
|                         |                           | \$password="";                                                                                                    |                                                                            |
|                         |                           | \$database="project";                                                                                                    |                                                                            |

Figure30: Capture of the code for celtelbill calculator.

\*The same line of reasoning is used for other operators (GLOBACOM AND MTN).

# **CELTEL BALANCE FORM**

<form name="form1" method="post" action="celtelbalance.php"> <input name="telephone num" type="text" id="telephone num"> <input type="submit" name="Submit" value="CHECK BALANCE"> <input name="balance" type="hidden" id="balance" value="ok" />

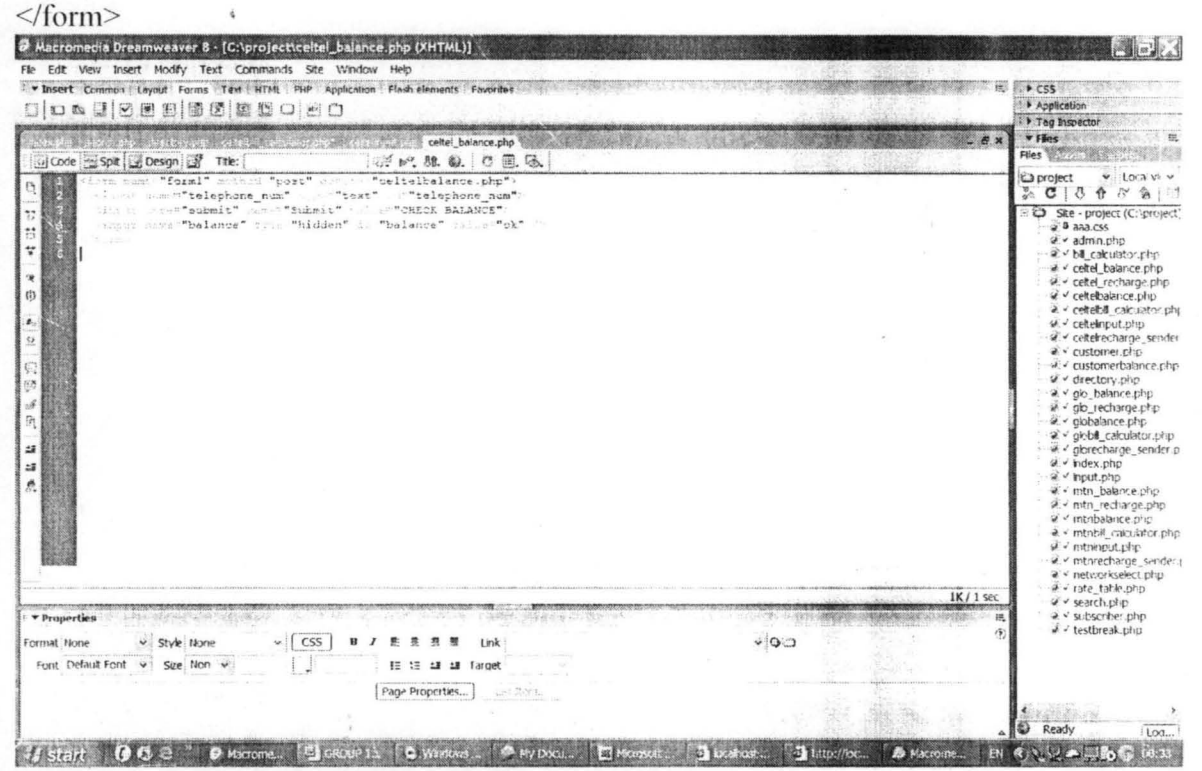

Figure 31: Capture of the form for balance checking.

 $\langle$ ?php \$user="root"; \$password=""; \$database="project";

mysql connect("localhost","\$user","\$password"); @mysql\_select\_db(\$database) or die("Unable to select database");

```
\frac{1}{2} searching
if ($ POST[balance] = "ok")
$new sub=substr("$ POST[telephone num]", 1, 3);
```

```
if ($new sub==802 \parallel $new sub==808)
$phone code="CELTEL";
```

```
else if ($new sub==803 || $new sub==806)
                      $phone code="MTN";
                       else if ($new sub==805 \parallel $new sub==807)
                      $phone code="GLOBACOM";
                     else if (\text{Snew sub} == 804)$phone code="MTEL";
                      else { echo "<br> <br> >>>> invalid phone number"; exit; }
if ($phone code!="CELTEL")
              { echo "Application unknown":
              ł
              else {
$query = "SELECT balance from accountceltel where
telephone num='$ POST[telephone num]";
$search result=mysql query($query);
$num=mysql num rows($search result);
if ($num==0) \frac{1}{2} //..c
       // if you are not a subcriber of the network
       echo "Not a subcriber";
       $ POST[telephone num]="";
       //echo '<meta http-equiv="refresh" content="0;URL=customer.php">';
       \}/\!/ ...end c
       else { // cc
       $balance=mysql result($search result,0,"balance");
       $naira balance=$balance/100;
       echo "JOB well done, check if details below is correct:<br>
                      Balance=: $balance Kobo OR $naira balance Naira<br>";
\frac{1}{2} // end cc
```
 $\gamma$ 

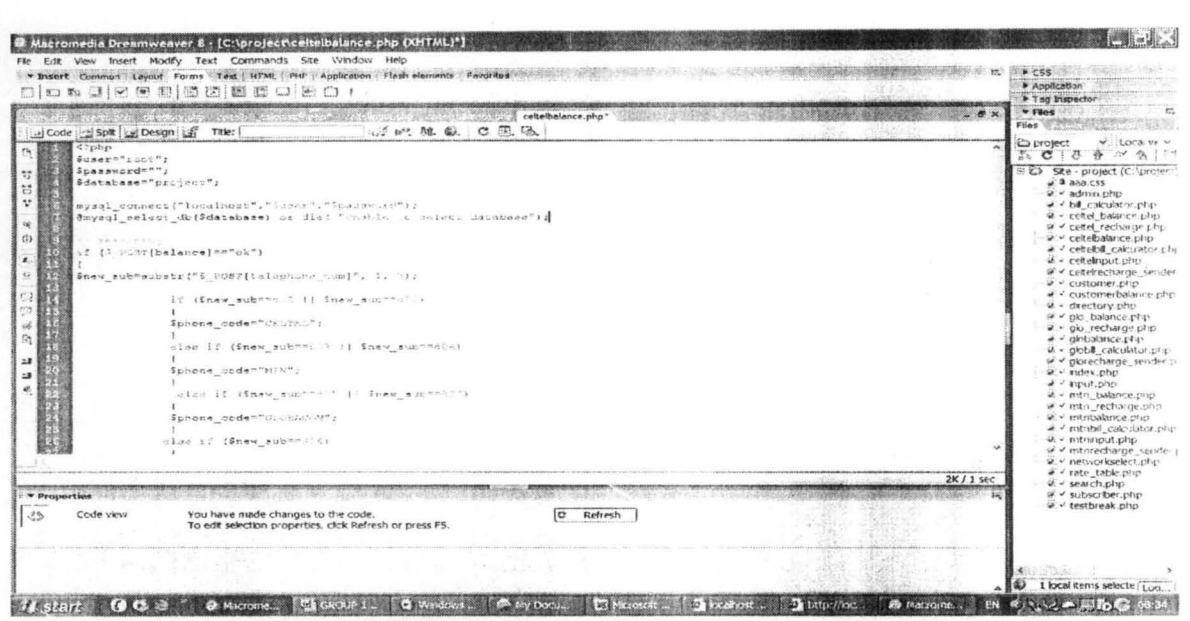

Figure 32: Capture of the balance checking code.

\*Again the same line of reasoning is used for other providers.

```
CELTEL RECHARGE FORM
```

```
<form id="form1" name="form1" method="post" action="celtelrecharge sender.php">
 <table width="318" border="1">
  <tr>
   <td>Your Number </td>
   <td><input name="telephone num" type="text" id="telephone num" /></td>
  </tr>
  <tr>
   <td>Amount</td>
   <td> <input name="value" type="text" id="value" /> </td>
  \langle tr \rangle\langletable>
 < p ><input type="submit" name="Submit" value="Recharge" />
  <input name="recharge" type="hidden" id="recharge" value="yes" />
 </p>
\langleform>
```
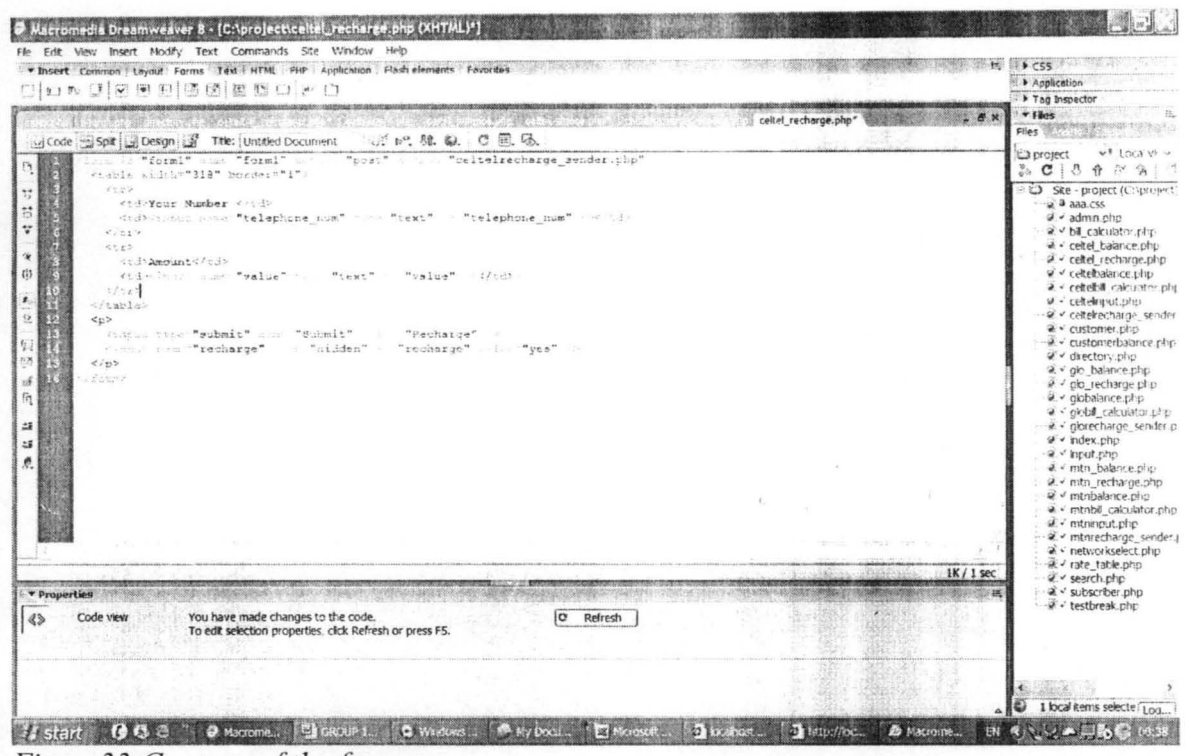

Figure 33: Capture of the form

CELTEL RECHARGE VALUE SENDER

 $\langle$ ?php session start(); // connect to woteva database here \$user="root": \$password=""; \$database="project";

mysql connect("localhost","\$user","\$password"); @mysql select db(\$database) or die( "Unable to select database");

 $\frac{1}{2}$ . if service is call then do these...

if(\$ POST[recharge] = "yes")

 $\frac{1}{4}$  // AB

// process calls here... wot do u know i just ate iyan with beef [cos no goat meat, fake esthers restaurant]...

// i will use this to know which subscriber is calling \$new sub=substr("\$ POST[telephone num]", 1, 3);

> if (\$new sub==802  $\parallel$  \$new sub==808) \$phone code="CELTEL"; else if (\$new sub==803  $\parallel$  \$new sub==806)

```
{
                         $phone code="MTN";
                         } 
                          else if (\text{Snew} sub==805 || \text{Snew} sub==807)
                         \{ . The contract of \{ is a set of \{ is a set of \{ is a set of \{ is a set of \{ is a set of \{ is a set of \{ is a set of \{ is a set of \{ is a set of \{ is a set of \{ is a set of \{ is a s
                         $phone_code="GLOBACOM"; 
                         } 
                        else if (\text{Snew} sub==804)
                         { 
                         $phone code="MTEL";
                         } 
                         else { echo "<br><br>invalid phone number"; exit; } 
                         \frac{1}{1} this keeps the phone service provider's name so i can use it later
to call for anytin in db
        $ SESSION[psp]=$phone code;
                         II now calculate the amount and balance for pre paid..
                   II justice to the date
                        //Stomorrow=time() + 1209600;//$newdate=date("j of F Y","$tomorrow");
        if ($phone code!="CELTEL")
                         {
                         echo "APPLICATION UNKNOWN"; 
                         } 
                         else { 
                         $query3="SELECT balance from accountceltel where 
telephone_num='$ POST[telephone_num]"';
                         $result3=mysql_ query($query3); 
                         $balance=mysql_result($result3,0,"balance");
                         $value torecharge=$ POST[value]*100;
                         $new balance=$balance+$value torecharge;
                         $naira new balance=$new balance/100;
                         $naira old balance=$balance/100;
                         $qucry2="UPDATE accountceltel set balance='$new balance' 
where telephone_num='$_POST[telephone_num]"';
                         mysql_query($query2);
                         echo "Your account recharge was successful, <br/>br>
                         Your old balance is : $balance kobo OR $naira old balance 
Naira, <br>
                         Your new balance is : $new balance kobo OR 
$naira new balance Naira";
                          \ 
                         J 
                         } 
7>
```
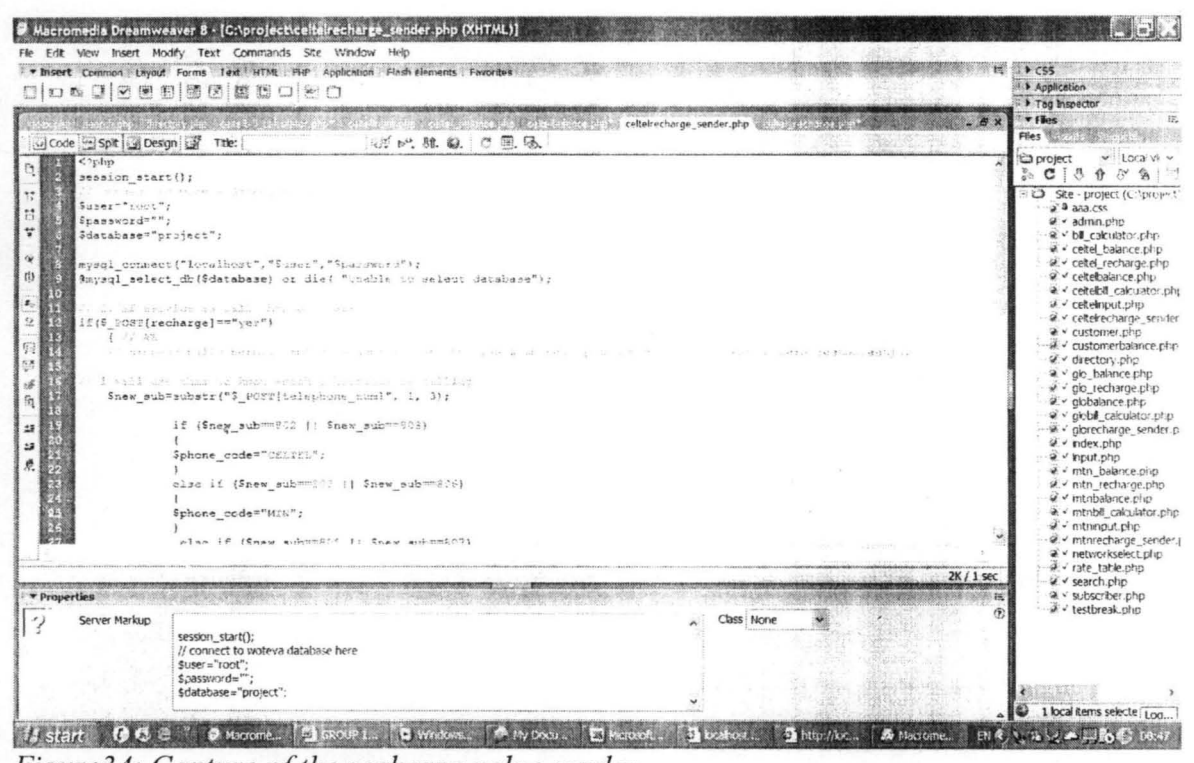

Figure 34: Capture of the recharge value sender.

\*The same line of reasoning was used for other providers.

```
FORM FOR SEARCHING THE DIRECTORY
<form name="form1" method="post" action="directory.php">
 < p ><input name="fname" type="text" id="fname">
  <input type="submit" name="Submit" value="search by firstname">
 </p>
 < p ><input name="Lname" type="text" id="Lname">
  <input type="submit" name="Submit2" value="search by lastname">
 </p>
 < p ><input name="telephone num" type="text" id="telephone num">
  <input type="submit" name="Submit3" value="search by number">
  <input name="search" type="hidden" id="search" value="ok">
 </p>
\langleform>
```
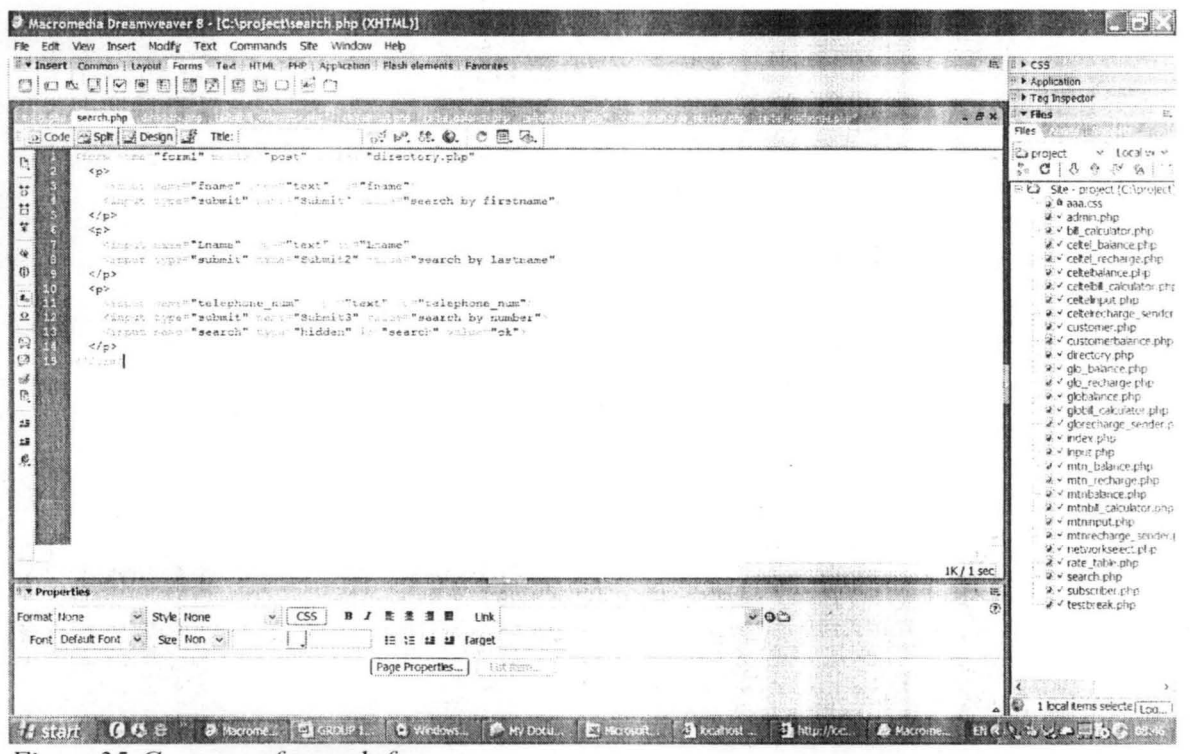

Figure 35: Capture of search form.

### CODE FRO DIRECTORY SEARCHING

```
<link href="aaa.css" rel="stylesheet" type="text/css" />
\langle?php
\frac{1}{s} start();
// connect to woteva database here
$user="root";
$password="";
$database="project";
```

```
mysql_connect("localhost","$user","$password");
@mysql select db($database) or die("Unable to select database");
```

```
\frac{1}{3} searching
if ($ POST[search]=="ok")
$query = "SELECT * from directory where fname='$ POST[fname]' ||
Lname='$ POST[Lname]' || telephone num='$ POST[telephone num]"';
$search result=mysql query($query);
$num=mysql num rows($search result);
if ($num==0) \frac{1}{2} //..c
   echo '<span class="aaa"><center>no record found</center></span>';
   $ POST[fname]="";
   $ POST[Lanme]="";
```
\$ POST[telephone num]="";

//echo '<meta http-equiv="refresh" content="0;URL=search.php">';

 $\}/$  ...end c else { // cc \$firstname=mysql result(\$search result,0,"fname"); \$lastname=mysql result(\$search result,0,"Lname"); \$telephonenumber=mysql result(\$search result,0,"telephone num"); \$address=mysql result(\$search result.0."address"): echo "JOB well done, check if details below is correct:<br> First Name: \$firstname<br> Last Name: \$lastname<br> Telephone Number: \$telephonenumber<br> The Address: \$address<br> THANK YOU FOR USING UNIVERSAL DIRECTORY":

//<a href="search.php">Back</a>;

| 11.0c                                                                                                    |                                                       |
|----------------------------------------------------------------------------------------------------|-------------------------------------------------------|
|                                                                                                    |                                                       |
|                                                                                                    |                                                       |
|                                                                                                    |                                                       |
|                                                                                                    |                                                       |
| & Macromedia Dreamweaver 8 - [C:\project\directory.php (XHTML)]                                                         |                                                       |
| Fle Edit View Insert Modify Text Commands Ste Window Help                                                               |                                                       |
| * * Insert Common   Layout Forms Text HTML PHP Application   Flash elements   Favorites                                 | VCS5                                                  |
| 日口改变区面图颜因医我口医口                                                                                                    | P Application<br>> Tag Inspector                      |
|                                                                                                    | <b>v</b> Files<br>$\mathbb{R}$ . $\mathbb{R}$         |
| directory.php<br>Code Splt Bosign                                                                                       | Files Williams                                        |
| 75 69 22 4 3 2 3 4<br><link href="ssa.cs" rel="rtyleyheet" type="text/css"/>                                            | O project<br>$\vee$ Tocal ev                          |
| $52$ php                                                                                                    | $34 \times 13 + 9 \times 6$                           |
| All some with addition<br>0                                                                                             | - @ Ste - project (C:\project)                        |
| If i sharest to which is a a in the                                                                                     | $2.9$ aga.css                                         |
| ä<br>Suser"'real";                                                                                                    | gifty rather ta                                       |
| ¥<br>Stassword="";                                                                                                    | a < hill calculator.php                               |
| Sdatabase="groject";<br>审                                                                                               | w < cellel balance.php                                |
| $\left\{ \right\}$                                                                                                    | a v celtei recharge plip<br>a < cetebalance.php.      |
| mysql connect("localbost", "Super", "Supercri");<br>\$mysql select db(\$database) or die( "Unuble to select database"); | a. v celtebil_calculator.phy                          |
| $\pmb{z}_c$                                                                                                    | a < ceremput.php                                      |
| $_{\rm o}$<br>EF.<br>i ment diens                                                                                       | 2 - ceterecharge sender                               |
| if (5 POST [search] =="Uk")                                                                                             | a v customer php                                      |
| $\mathbb{R}$                                                                                                    | a v customerbaance php<br>$2 \times$ directory.php    |
| C3<br>\$query = "SELECT * from directory where fname" 5 POST[fname]'    Liame="5 POST[ineme]'                           | a v glo balance.php                                   |
| telephone numm'S POST [telephone num] ";<br>Ssearch result=sysql query(Squery) ;                                        | $a \sim$ glo recharge.php                             |
| B.<br>\$num=mysql num rows (\$search result);<br>5 kg                                                                   | a. v globalance.php                                   |
| 10<br>if (Snum==0) ( )<br>証                                                                                             | # < globil_calculator.php                             |
| echo 'sauan class""aea"> <conter>no record founds/center&gt;':<br/>22</conter>                                          | a.v glorecharge_sender.p<br>$V$ index plus            |
| $5.9031$ [fname] - "":<br>$\frac{20}{21}$                                                                               | e < kipst.php                                         |
| 恳.<br>{ rosp [Lanme] = "";                                                                                              | a v mtn. balance.php                                  |
| 3 POST[telephone num] = "";                                                                                             | a.v. mtn_rechange.php                                 |
| reents Small from each collection of the collection of the Charles collection of the<br>1 "                             | ≥ - mtnbalance.php<br>a < mtnbl calculator.chp        |
| elsef re ce                                                                                                    | w - mtnnput.php                                       |
| Sfirstname=myaql result(\$search insult.0, "fname");                                                                    | 2. Imbrecharge sender.)                               |
|                                                                                                    | a - networkselect.php                                 |
|                                                                                                    | a v rate_table.php<br>2K/1 sec.                       |
| <b>v</b> Properties                                                                                                    | 2 - search.php<br>a < subscriber.php<br>œ             |
|                                                                                                    | w. v testbreak.php<br>份                               |
| Server Markup                                                                                                    |                                                       |
| //session start();                                                                                                    |                                                       |
| Il connect to woteva database here                                                                                      |                                                       |
| $SUSE = "root":$<br>$$password = $                                                                                      |                                                       |
| \$database="project";                                                                                                   |                                                       |
|                                                                                                    | 1 local dems selecte (Loca                            |
| <b>If the My Down In The Moon</b><br>$2$ brancs.                                                                        | <b>The better that the Macronice ENA PRODUCER FOR</b> |

Figure36: Capture of the directory search code.

# **SUMMARY**

We observed that the rate of calls(local or international) and sms is taken from a table called "provides" in the database. This will give us the opportunity to change the rate in the database without affecting the code.

The database is well structured that what one need to do if there is another subscriber to be added is to insert the record for the subscriber in all necessary tables.

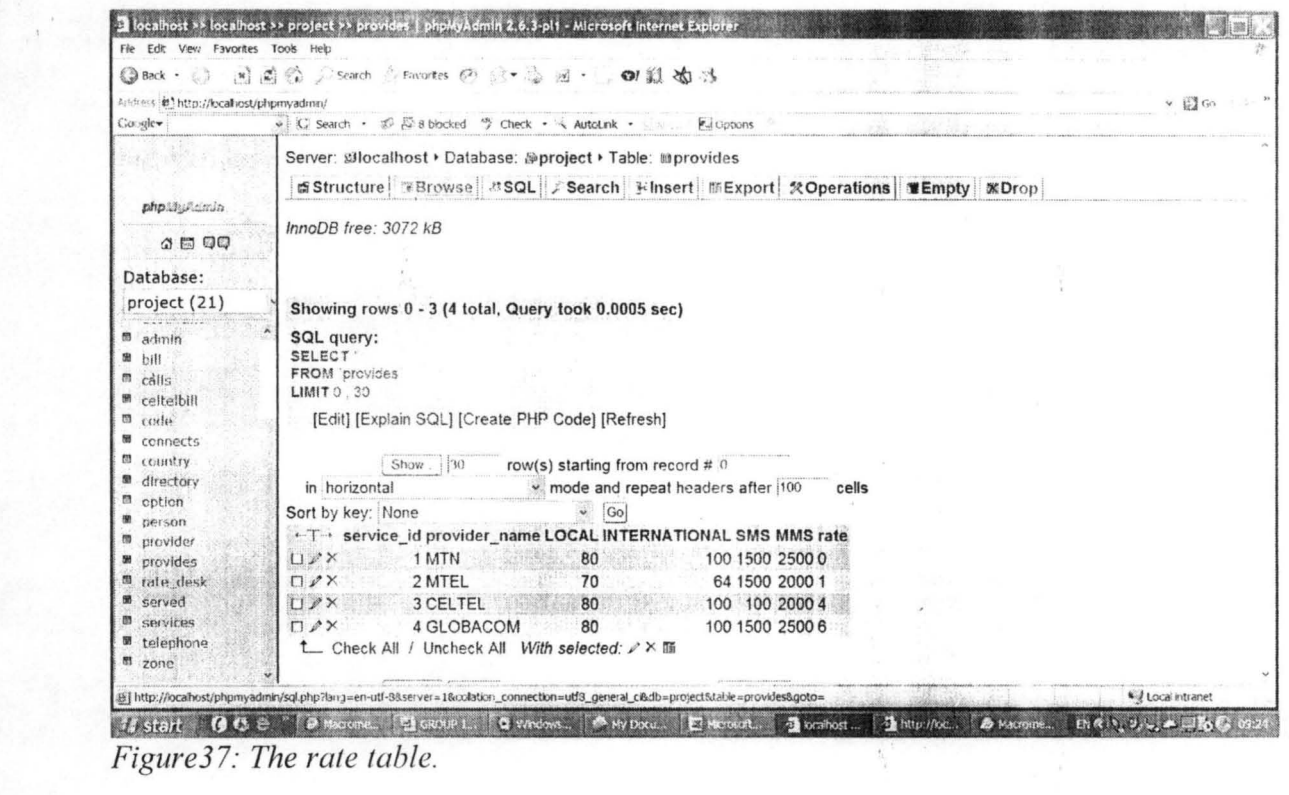

 $\bar{t}$ 

 $\lambda$ 

 $\bar{\epsilon}$ 

 $\bar{\mathbf{a}}$ 

 $\zeta$ 

 $\lambda$